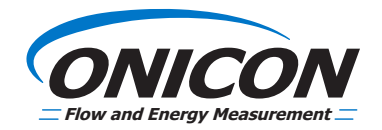

# **D-100 Flow Display Dual Network Interface Installation Guide**

# **(BACnet & MODBUS)**

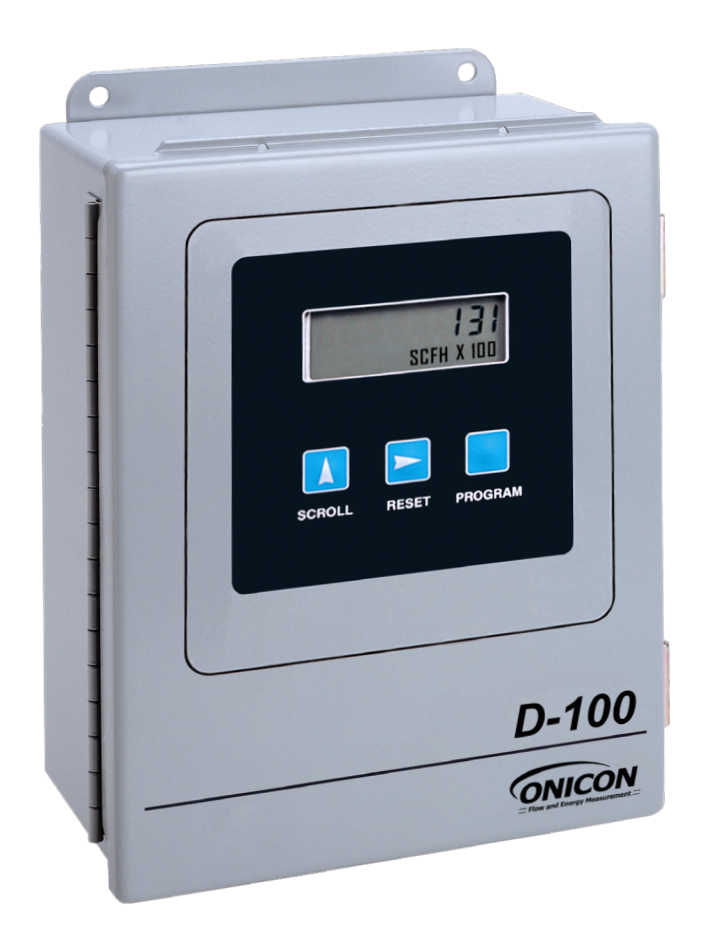

# **TABLE OF CONTENTS**

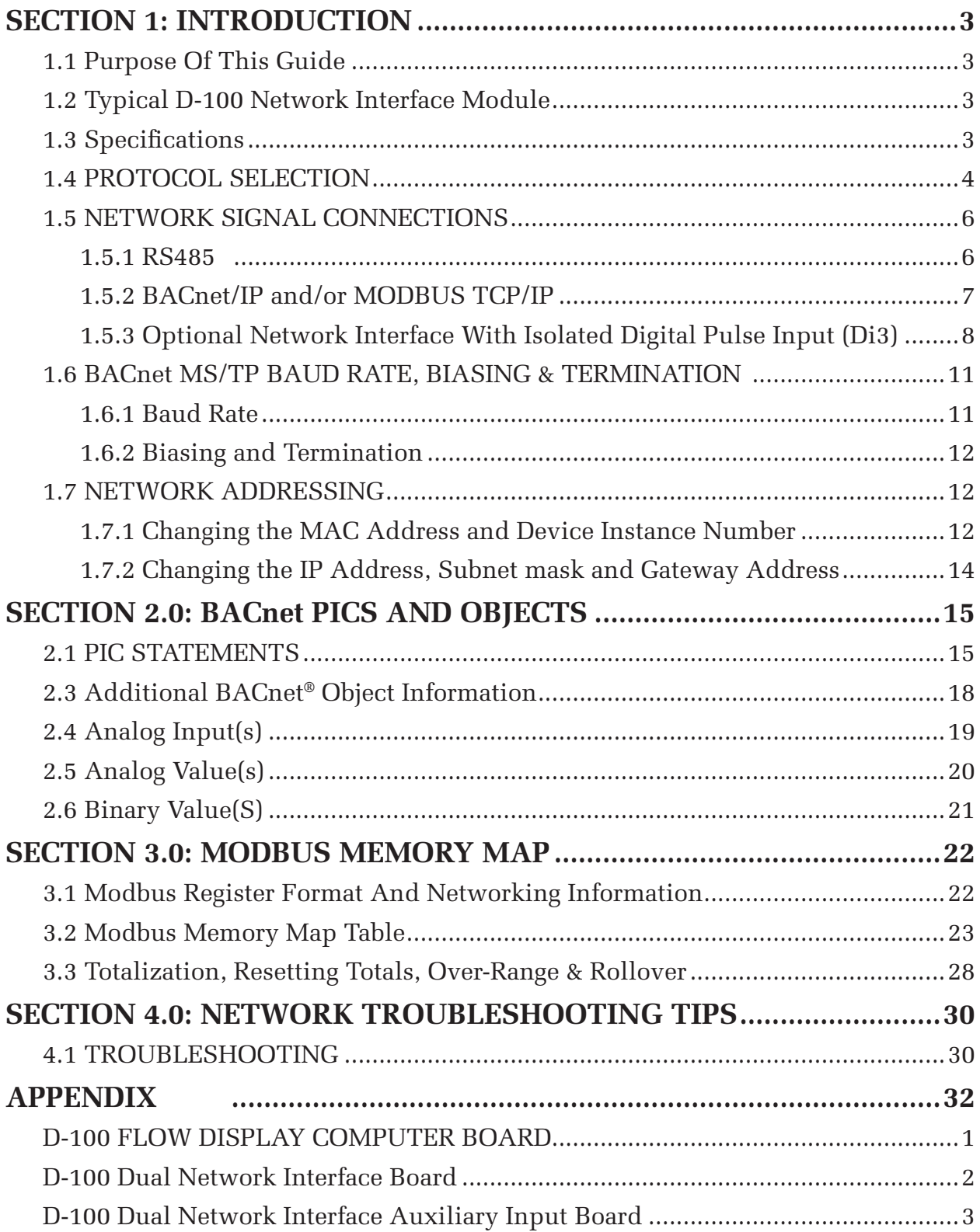

# **SECTION 1: INTRODUCTION**

# **1.1 PURPOSE OF THIS GUIDE**

The purpose of this guide is to provide installation and commissioning procedures and basic operating and servicing instructions for the ONICON D-100 Dual Network Flow Display Network Interface.

# **1.2 TYPICAL D-100 NETWORK INTERFACE MODULE**

The D-100 is a totalizing display module that provides a local indication of liquid, gas or steam flow rate and total data. It can also be configured with an optional network interface to communicate data to the building control network. It is housed in a steel wall mounted enclosure with a built-in user interface/display.

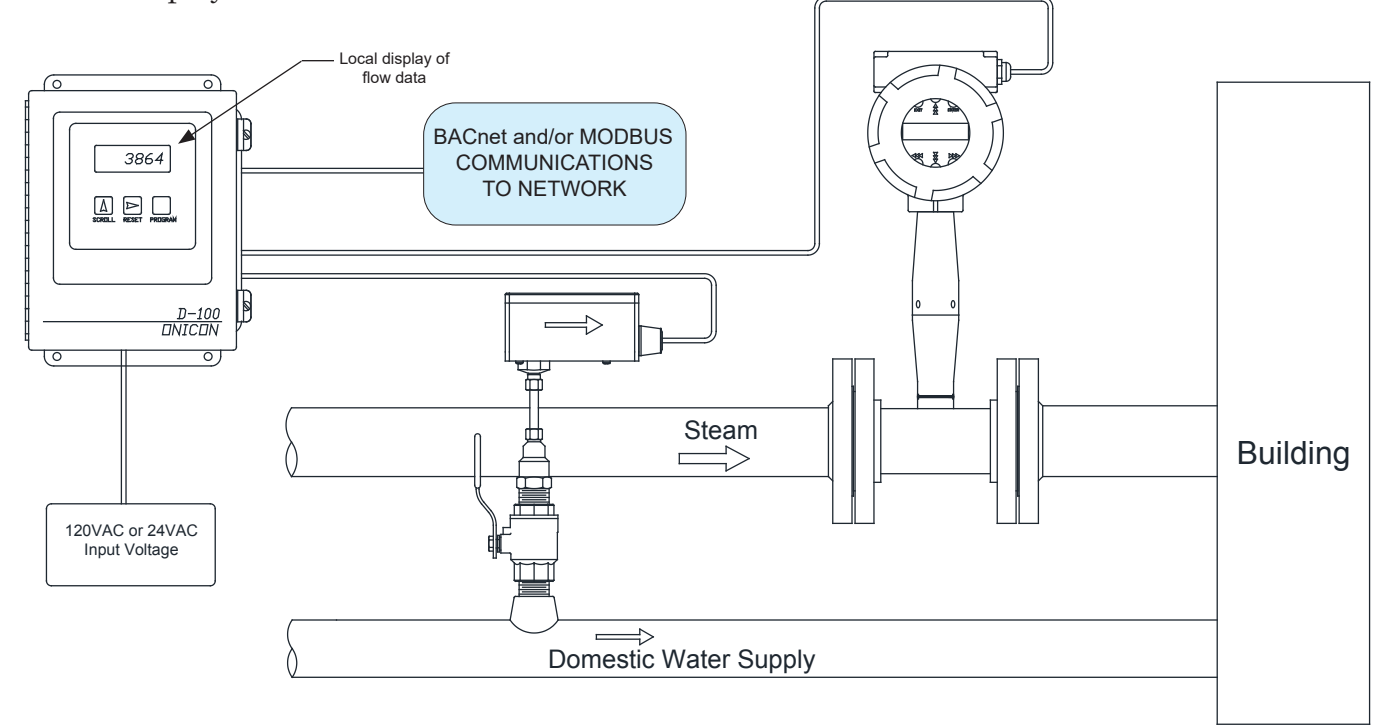

# **1.3 SPECIFICATIONS**

#### **RS485 (BACnet MS/TP or MODBUS RTU)**

Transceiver: 2-wire, half-duplex Baud rate: 9600, 19200, 38400 & 76800 Termination: 120 ohms or none (Default: none) Biasing: None Flow control: None

#### **BACnet UDP/IP & MODBUS TCP/IP**

Transceiver: 10Base T, 10Mbps, Rj45 connection Default IP address: 192.168.1.24 Default Subnet Mask: 255.255.255.0 BACnet Port: 47808 MODBUS Port: 502 Flow control: None

#### **Address Ranges**

MODBUS device address range: 1 – 127 (Default: 017) BACnet device address range: 1 – 127 (Default: 017) BACnet Device Instance range: 0 - 4,194,303 (Default: 57017)

# **1.4 PROTOCOL SELECTION**

The D-100 Dual Network Flow Display is provided with an IP connection and a single RS485 connection. Both MODBUS TCP/IP and BACnet UDP/IP are always available from the IP connection via a single IPv4 IP address. The RS485 connection can be configured for BACnet MS/TP or MODBUS RTU. The protocol options are selected via a web configurator page. Configuring the protocol requires the use of a PC with an Ethernet card and an available port:

PC IP Address 192.168.1.1 Mask 255.255.0.0

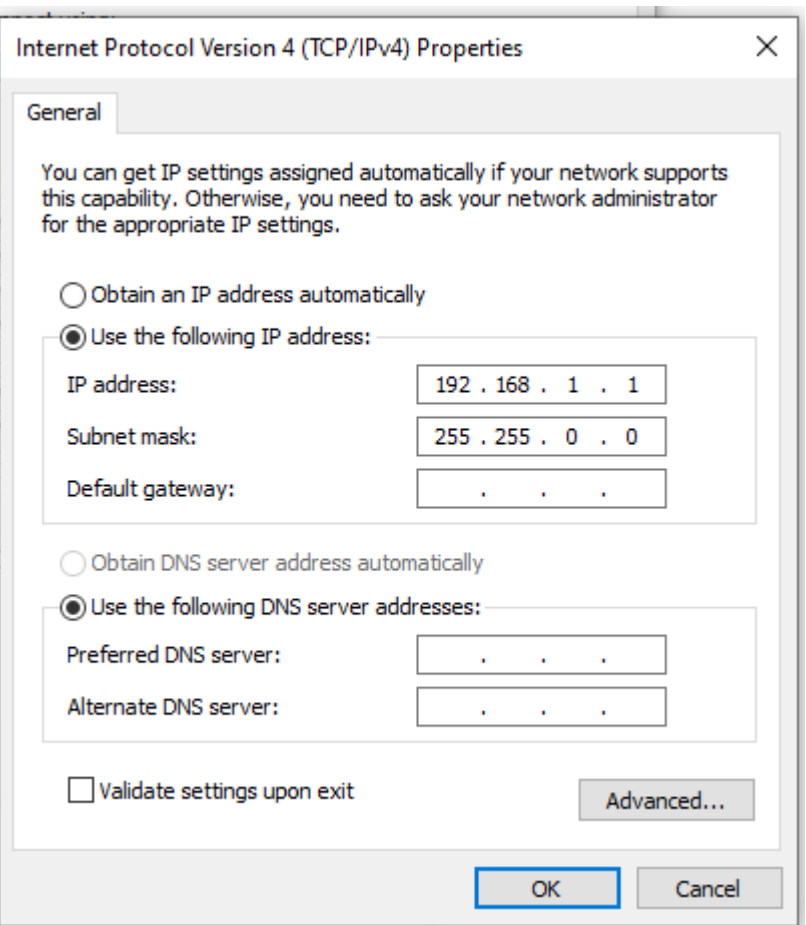

The default IP configuration of the D-100 is as follows: Default Meter IP Address 192.168.1.24 Mask 255.255.0.0

Enter the Meter IP Address into the browser and use the default username (default is "admin") and password. There is a QR code in the top right corner of the ethernet port with the password. The password is also located in ethernet port label.

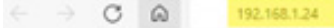

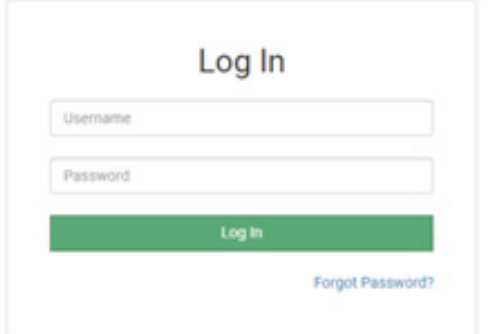

On the web configurator page, the first configuration parameter is the Protocol Selector. Please set the number based on the desired communication protocol. Only one protocol is allowed to remotely reset totals on the network.

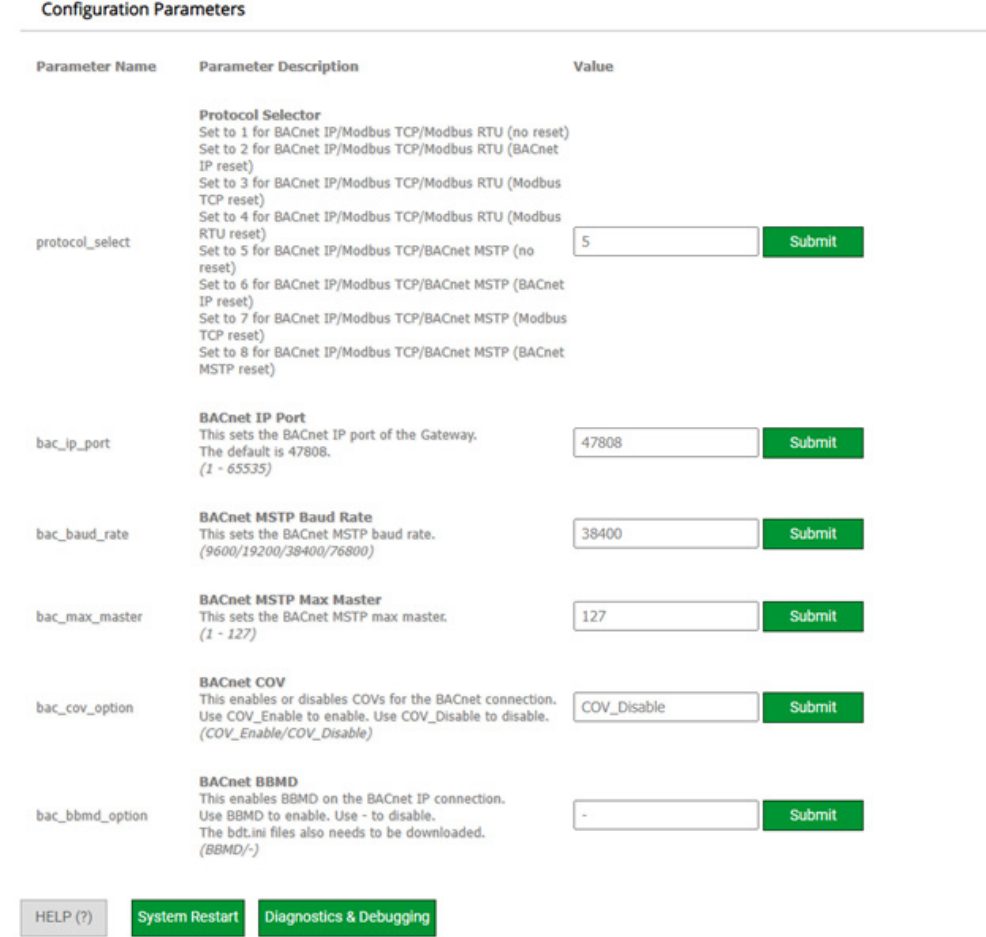

*11451 Belcher Road South, Largo, FL 33773 • USA • Tel +1 (727) 447-6140 • Fax +1 (727) 442-5699 • sales@onicon.com D-100 Dual Network Interface Installation Guide Page 5*

# **1.5 NETWORK SIGNAL CONNECTIONS**

## **1.5.1 RS485**

Use 18 – 22 twisted shielded cable for RS485, 2-wire (half-duplex) serial communications. The cable is connected to terminal T1A. Do not exceed 4.4 in-lb (0.5 Nm) of torque when tightening the terminals.

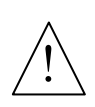

## **CAUTION**

Only qualified service personnel should make connections between the D-100 Flow Display and the user's external equipment. ONICON assumes no responsibility for damage caused to the external equipment as a result of an improper installation.

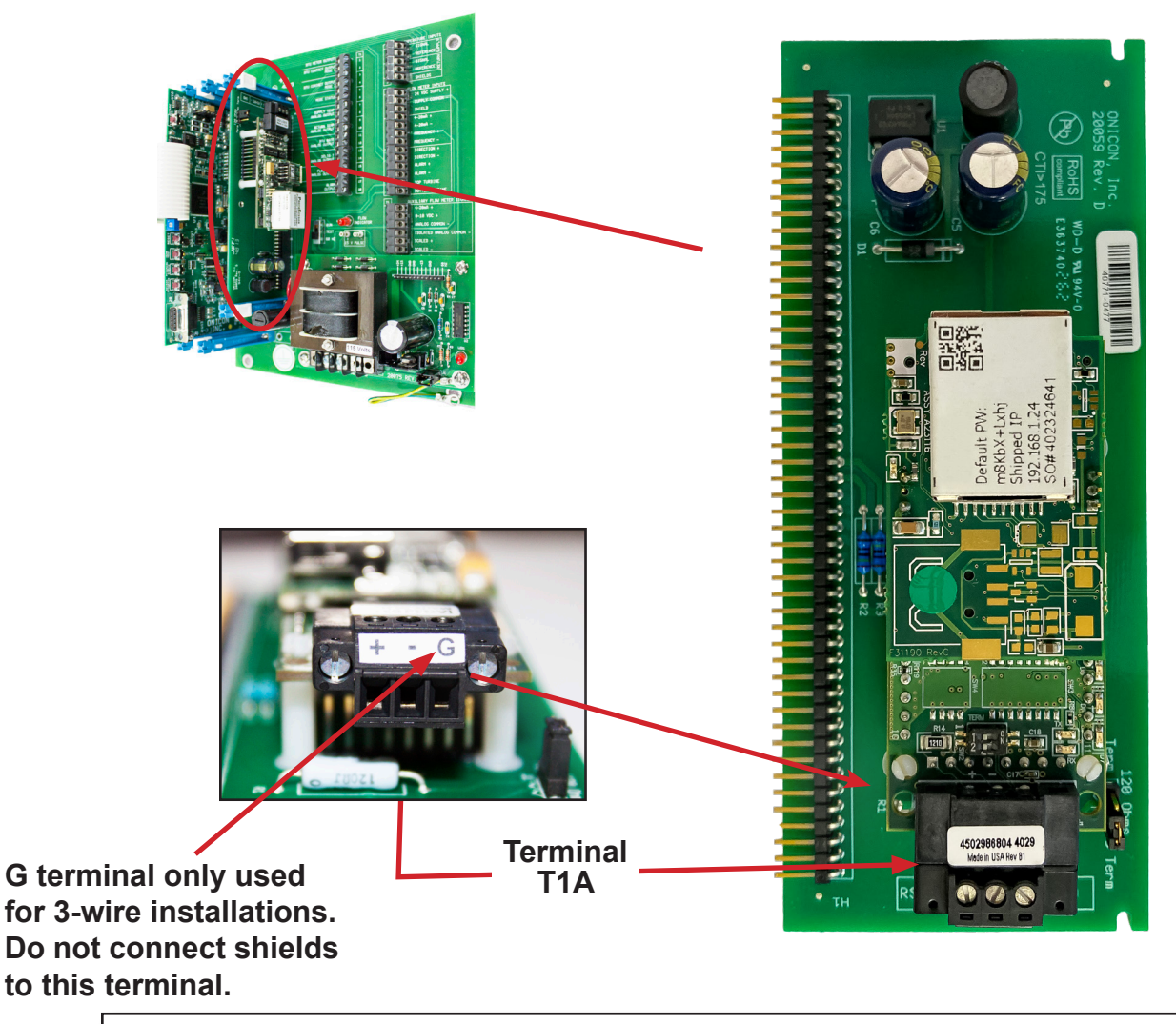

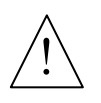

# **CAUTION**

Incoming and outgoing RS485 cable shield wires should be connected together, but must not be connected to the Flow Display.

## **1.5.2 BACnet/IP and/or MODBUS TCP/IP**

BACnet and/or MODBUS, 10Base T output connections are made through a single Rj45 connector as shown.

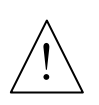

# **CAUTION**

Only qualified service personnel should make connections between the D-100 Flow Display and the user's external equipment. ONICON assumes no responsibility for damage caused to the external equipment as a result of an improper installation.

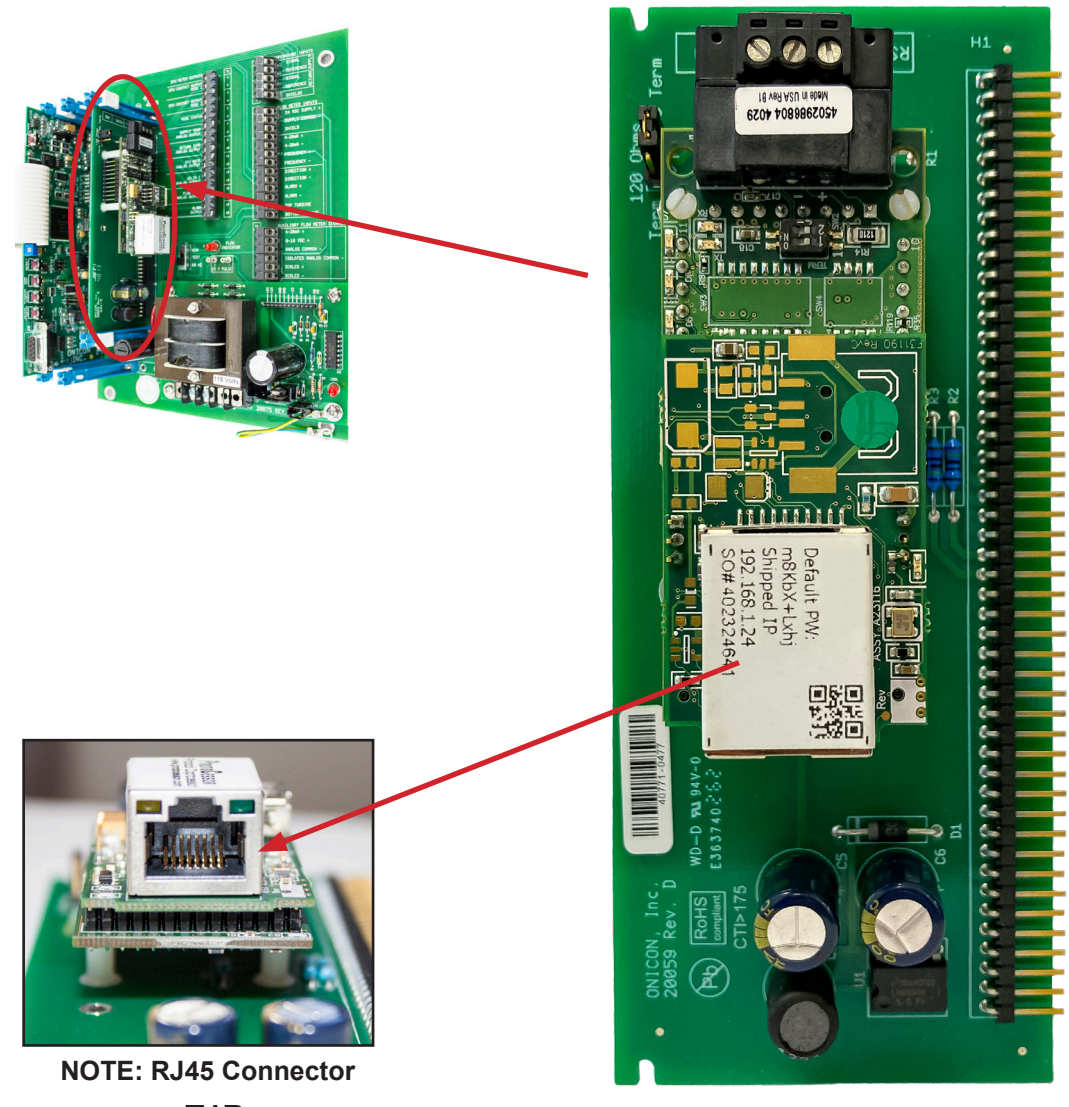

# **1.5.3 Optional Network Interface With Isolated Digital Pulse Input (Di3)**

The D-100 Flow Display can be provided with an auxiliary pulse input for totalizing pulse outputs from external devices such as water or gas meters. Pulses are accumulated in an internal register. The totalized value is shown on the display and is available on the network. This register can be zeroed via the network. The maximum register total is 9,999,999. The register will rollover to zero when this value is exceeded.

If the auxiliary pulse input option was ordered at the same time the Flow Display was ordered, it will arrive fully configured and ready to use. If it was ordered after the Flow Display was delivered and is being installed as a field upgrade, it may be necessary to configure the pulse input. The information required to configure the input is provided below and on the following pages:

The input pulse must meet the following criteria:

- 1. Frequency input range, 50 Hz maximum
- 2. 10 millisecond minimum pulse duration

Input Pulse Definition:

In order to configure the communications card auxiliary pulse input, you must first determine which type of pulse your meter produces. The allowable types of input pulses are described on the following pages. Based on the type of pulse, set the selector switch (S1) on the communications circuit board (Fig. 1) to the correct setting.

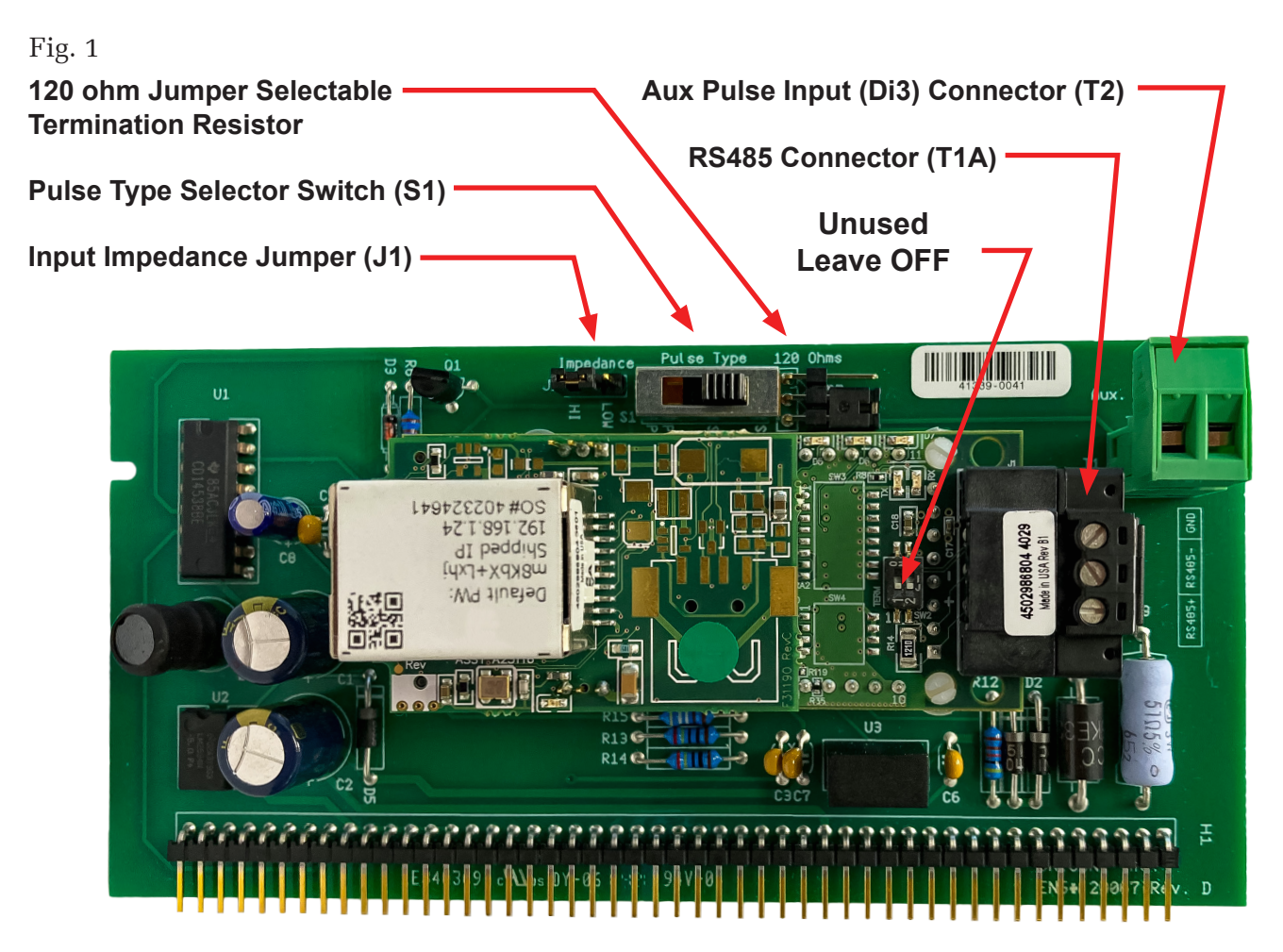

# **Powered Pulse:**

This type of output refers to a pulse which has an associated voltage with it (see Fig. 2). Set the selector switch, S1 to Pwrd Pulse. The allowable voltage range is 5-24 VDC. The input impedance is set at the factory to be 11 KOHM via the impedance selector jumper (J1, see Fig. 1). A lower impedance, 3 KOHM can be selected if required by the instrument providing the pulse output. Consult the instrument manufacturer or ONICON if you are uncertain as to the proper jumper selection.

Fig. 2

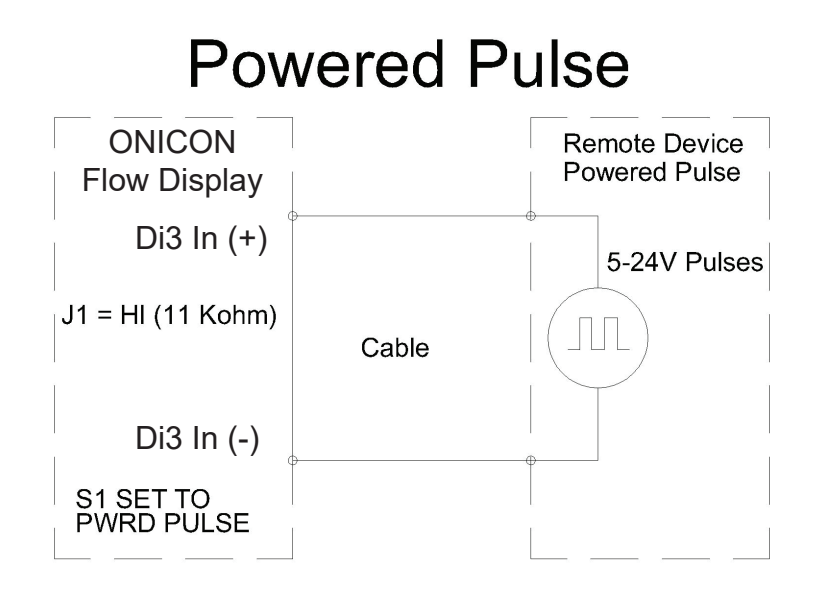

# **Open Collector (Sourcing):**

This type of output refers to an open Collector Switch configured for a sourcing function (see Fig. 3). Set the selector switch, S1 to SRC. The switch must be rated for at least 20 mA at 20 VDC.

Fig. 3

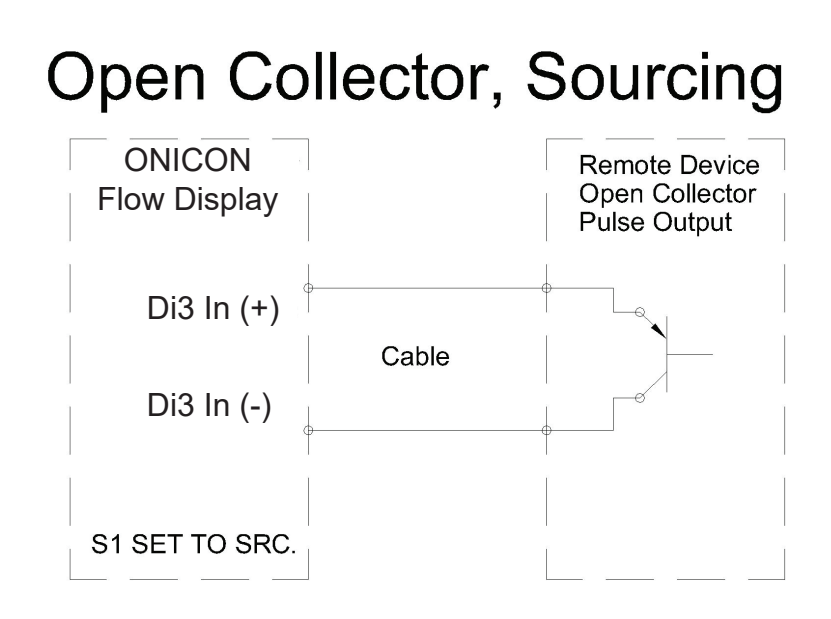

# **Open Collector Sinking or Dry Contact:**

This type of output refers to an open collector switch configured in a current sinking arrangement or a dry contact switch (see Fig. 4 and 5). Set the selector switch, S1 to Sink. In either case, the switch must be rated for at least 20 mA at 20 VDC.

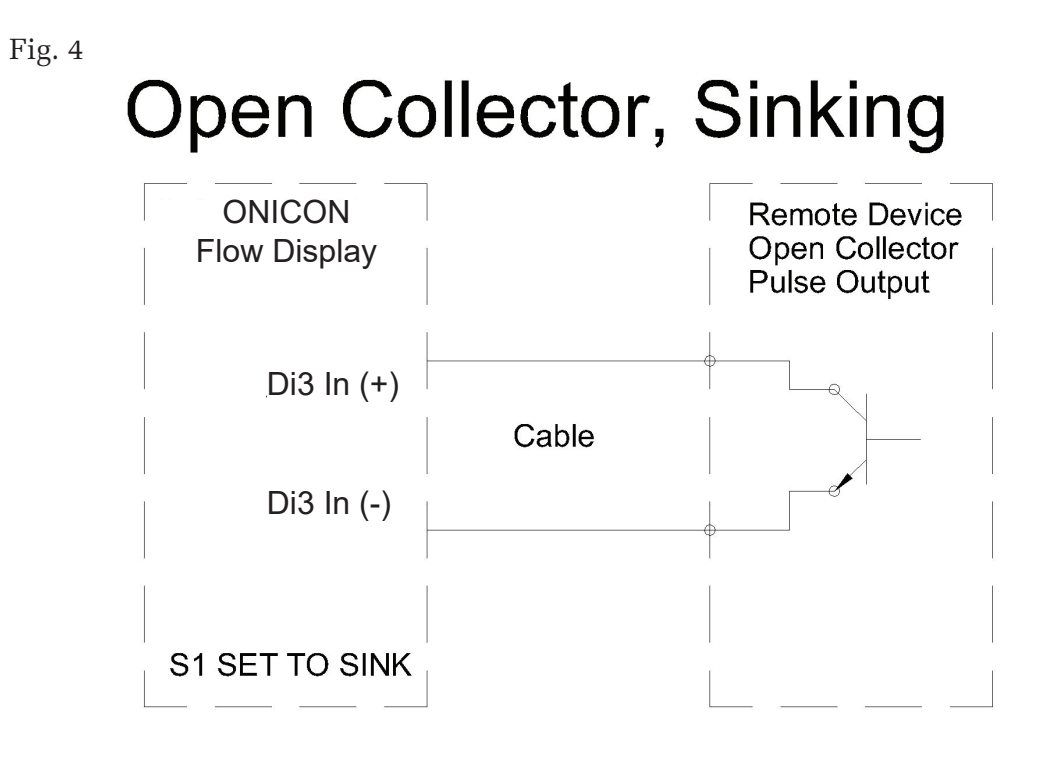

Fig. 5

# **Contact Closure**

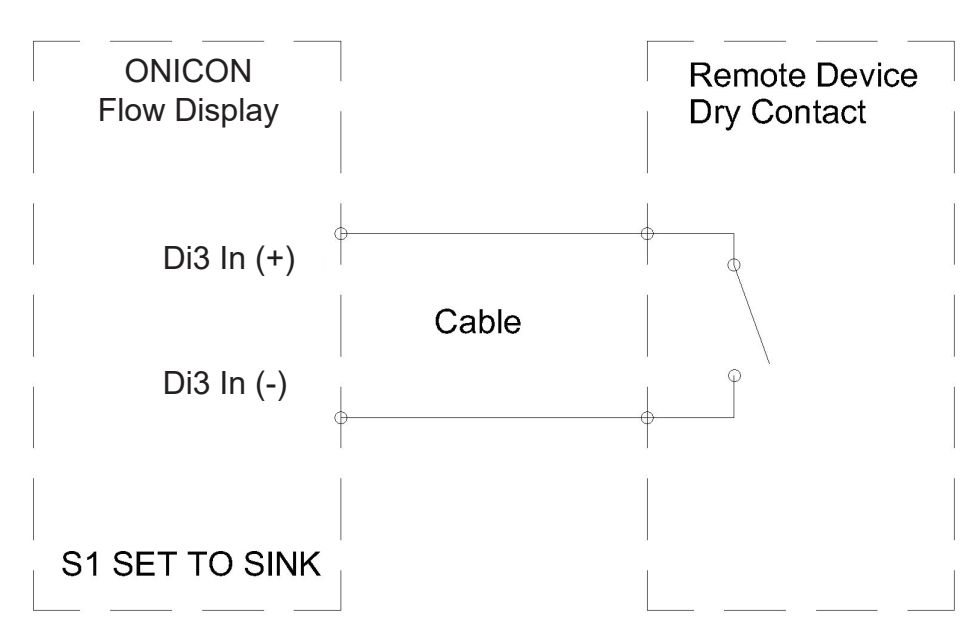

# **1.6 BACNET MS/TP BAUD RATE, BIASING & TERMINATION**

## **1.6.1 Baud Rate**

Every ONICON D-100 Flow Display is individually programmed at the factory with application specific data provided by the customer during the process of ordering the meter, and this normally includes the Baud rate setting. If the Baud rate was provided, the meter will be configured to operate at the specified rate. The standard Baud rate settings are 9600, 19200, 38400 and 76800 Baud. The Baud rate setting is selected using web configurator page. Step on how to access to the web configurator page are covered in section 1.4. The picture below shows the BACnet MSTP Baud rate in the web configurator page. (Modbus Baud rate will show if Modbus RTU is selected as the protocol in section 1.4)

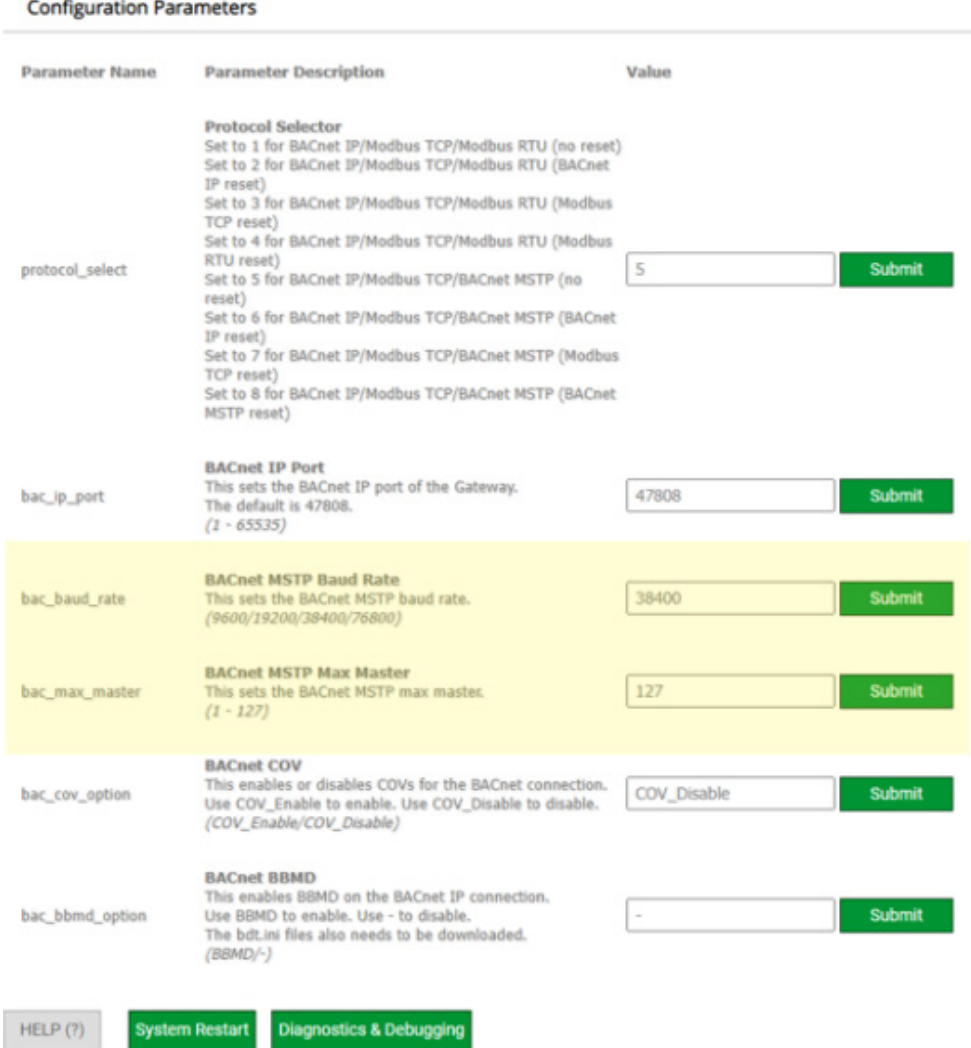

## **1.6.2 Biasing and Termination**

The ONICON D-100 does not provide biasing voltage to the RS485 network. A jumper selectable 120 $\Omega$ termination resistor is provided as show below. The termination resistor should only be used when the meter is installed at the end of the line.

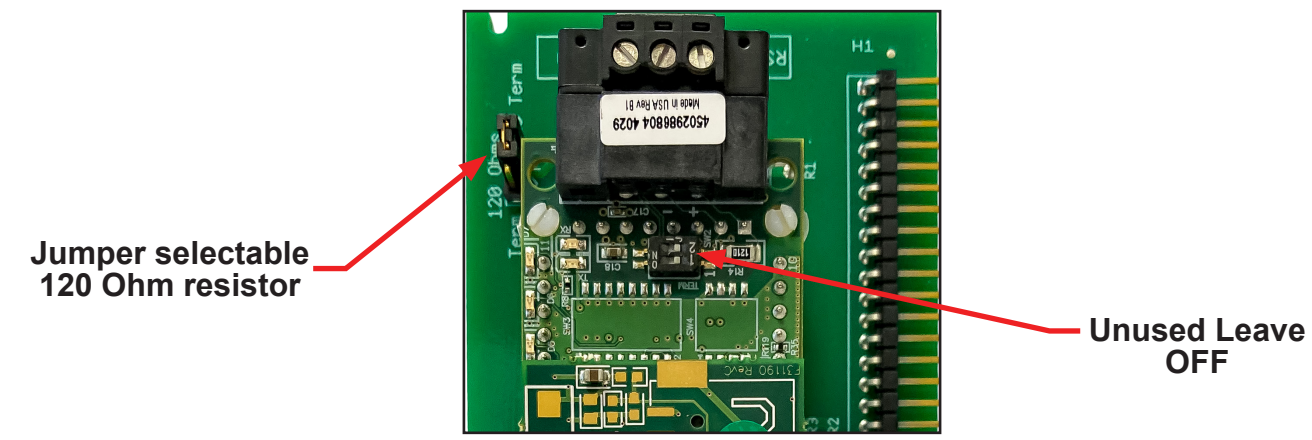

 NOTE: See Fig. 1 on page 8 to locate the termination resistor on network interface board with auxiliary input.

# **1.7 NETWORK ADDRESSING**

Before the D-100 can communicate on the BACnet and or MODBUS networks, the appropriate addresses must be programmed into the Flow Display.

For RS485 networks a device address is required. BACnet also requires a device instance number. Both must be assigned through the Flow Display. Section 1.7.1 details the procedure for changing both the device address and the device instance number.

For IP networks, an IP address is required. BACnet/IP networks also require a device instance number. In addition, managed IP networks may require a gateway address. The procedure for assigning the device instance number is detailed in section 1.7.1. The procedure for entering the IP address and the gateway address is detailed in section 1.7.2.

It requires the use of a PC with an Ethernet card, Ethernet cable and an available port.

#### **1.7.1 Changing the MAC Address and Device Instance Number**

To communicate via RS485, the Flow Display must be assigned a device address (Station I.D.). BACnet MS/TP networks also require a device instance number (Node I.D.). The BACnet/IP interface does not require a device address, only the device instance number. The device address can be any number from 001 – 127. The device instance number can be any number from  $0 - 4,194,303$ . Both addresses are entered via the D-100 user interface on the front panel of the meter. The procedure for entering or changing either the device address or the device instance number is outlined in the table on the next page.

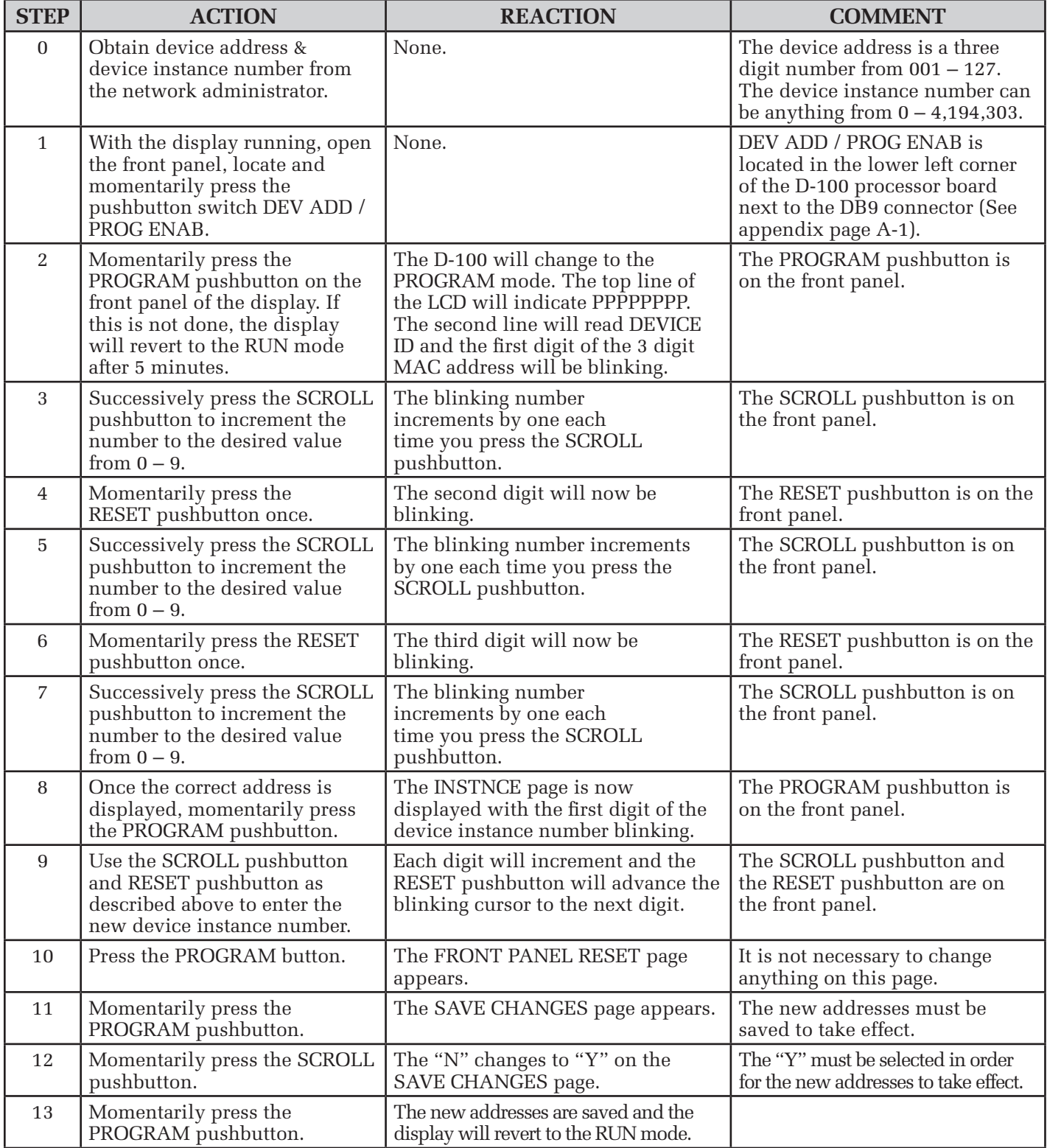

# **1.7.2 Changing the IP Address, Subnet mask and Gateway Address**

Changing the IP address requires a PC with an Ethernet card and an available port. The network interface is accessed using a web browser such as Internet Explorer. Both the PC and the D-100 must be configured to operate on the same IP network. Assuming the Flow Display is programmed with the default address of 192.168.1.24, configure the PC to operate with an IP address of 192.168.1.1 and a subnet mask of 255.255.255.0. Follow the procedure outlined below to edit the IP address, subnet mask and gateway address.

- 1. Connect an RJ45 Ethernet cable between the PC and the D-100 and power the display. Allow 60 seconds for the display firmware to cycle through start-up diagnostic routines.
- 2. Open Internet Explorer and enter an address of http://192.168.1.24.
- 3. From navigation tree on the right in the image below, select setup and then network settings.

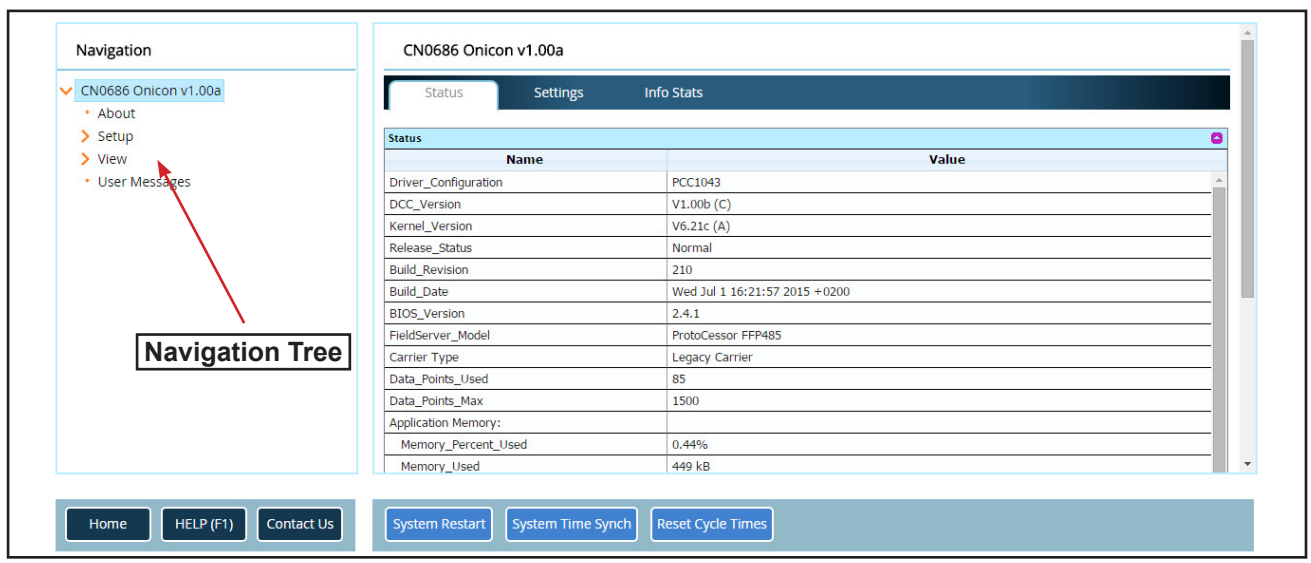

4. Enter the new IP address, subnet mask and gateway address as needed. Click on Update IP Settings to update the settings and then click on System Restart to complete the update.

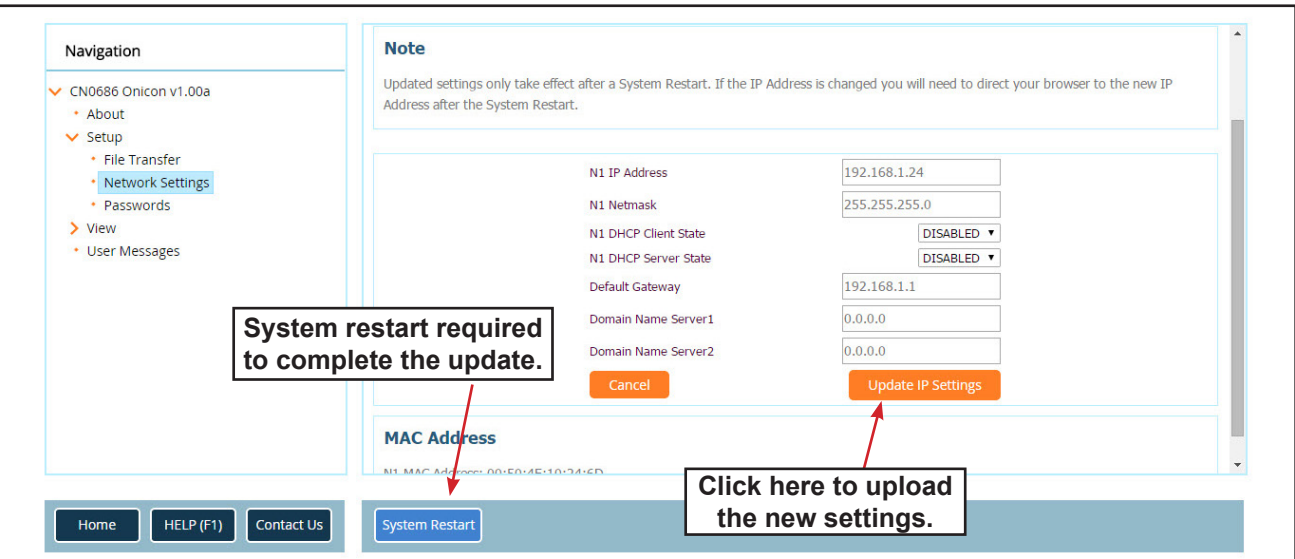

*11451 Belcher Road South, Largo, FL 33773 • USA • Tel +1 (727) 447-6140 • Fax +1 (727) 442-5699 • sales@onicon.com D-100 Dual Network Interface Installation Guide Page 14*

# **FIRMICON**

**2.1 PIC STATEMENTS**

# **Protocol Implementation Conformance Statement (PICS) Protocol Implementation Conformance Statement (PICS) Interface Module BACnet/IP Driver wor kD-100 Net**

**BACnet Protocol BACnet Protocol** 

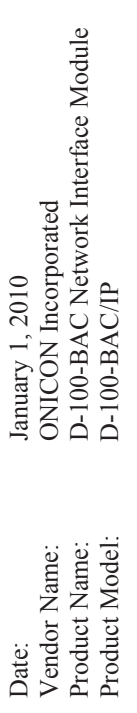

 of optional interface **Product Description:** The D-100 Flow Display with Network Interface is a flexible platform designed to provide semi-custom solutions to difficult The D-100 Flow Display with Network Interface is a flexible platform designed to provide semi-custom solutions to difficult network access for non-networked sensors. A variet ynetwork interface problems. The standard module includes an internal power supply in a NEMA 13 wall mounted enclosure. ultiple networks from one device or provides ultaneous connection to m m **Product Description:** modules allows for si

# **BACnet Standardized Device Profile (Annex L): BACnet Standardized Device Profile (Annex L):**

BACnet Application Specific Controller (B-ASC) BACnet Application Specific Controller (B-ASC) BACnet Smart Actuator (B-SA) BACnet Smart Actuator (B-SA) BACnet Smart Sensor (B-SS) BACnet Smart Sensor (B-SS)

# **BACnet Interoperability Building Blocks Supported (Annex K):**  BACnet Interoperability Building Blocks Supported (Annex K):

y-B (DS-WP-B) K.1.8 BIBB - Data Sharing - WriteProperty-B (DS-WP-B) y-B (DS-RP-B) K.1.2 BIBB - Data Sharing - ReadProperty-B (DS-RP-B) mic Device – WritePropert yna – ReadPropert ment – D – Device Manage – Data Sharing – Data Sharing Binding-B (DM-DDB-B) Binding-B (DM-DDB-B) **Segmentation Capability: Segmentation Capability:** K.1.2 BIBB K.1.8 BIBB K.5.2 BIBB None

 $\frac{1}{2}$ a ou.

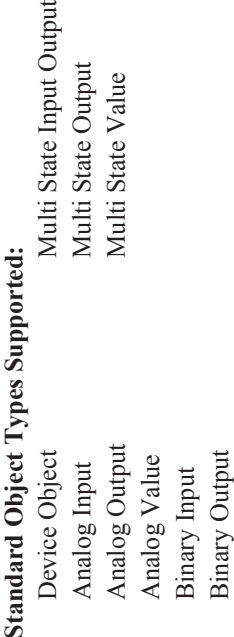

Binar y Value

# **For all these properties the following apply:**  For all these properties the following apply:

- 1. Does not support BACnet CreatObject Does not support BACnet CreatObject  $\overline{a}$
- 2. Does not support BACnet DeleteObject Does not support BACnet DeleteObject  $\overline{\Omega}$
- 3. Does not support an Does not support any optional properties optional properties
	- 4. No additional writeable properties exist No additional writeable properties exist  $\overline{4}$ 
		- properties exist 5. No proprietar 5.
		- No proprietary properties exist<br>No range restrictions exist 6. No range restrictions exist  $\circ$

# **Data Link Layer Options:**  Data Link Layer Options:

BACnet IP (Annex J) BACnet IP (Annex J)

# **Networking Options:**  Networking Options:

ment Device (BBMD) BACnet/IP Broadcast Management Device (BBMD) b y Foreign he BBMD support registrations BACnet/IP Broadcast Manage Does t

**Device Address Binding:**  Device Address Binding: Not supported Not supported

Devices? Yes

Devices?

Yes

**Character Sets Supported: Character Sets Supported:** ANSI X3.4. ANSI X3.4.

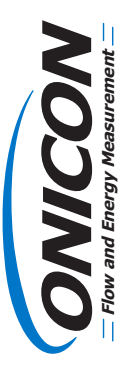

# **wor k Interface Module with BACnet MS/TP Interface Protocol Implementation Conformance Statement (PICS)**

# **BACnet Protocol**

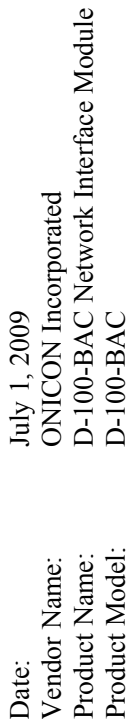

**Product Description:** The D-100 Flow Display with Network Interface is a exible platform designed to provide semi-custom solutions to difcult network interface problems. The standard module includes an internal power supply in a NEMA 13 wall mounted enclosure. A variet y of optional interface modules allows for si m ultaneous connection to m ultiple networks from one device or provides network access for non-networked sensors.

# **BACnet Standardized Device Profile (Annex L):**

BACnet S mart Sensor (B-SS) BACnet S mart Actuator (B-SA) BACnet Application Specific Controller (B-ASC)

# **BACnet Interoperability Building Blocks Supported (Annex K):**

K.1.2 BIBB – Data Sharing – ReadPropert y-B (DS-RP-B) K.1.8 BIBB – Data Sharing – WritePropert y-B (DS-WP-B) K.5.2 BIBB – Device Manage ment –  $\Box$ yna mic Device Binding-B (DM-DDB-B)

# **Segmentation Capability:**

None

# **Standard Object Types Supported:**

Output Multi State Output State Output Multi State Value State Input Analog Output Multi State Value Multi Analog Input Multi **Binary Output** Device Object Analog Value y Input Binary Outp Binar

Binar y Value

# **For all these properties the following apply:**  For all these properties the following apply:

- 1. Does not support BACnet CreatObject Does not support BACnet CreatObject  $\overline{a}$
- Does not support BACnet DeleteObject 2. Does not support BACnet DeleteObject  $\overline{\alpha}$ 
	- optional properties Does not support any optional properties 3. Does not support an  $\ddot{\mathcal{L}}$ 
		- 4. No additional writeable properties exist No additional writeable properties exist  $\vec{r}$ 
			- properties exist No proprietary properties exist 6. No range restrictions exist No range restrictions exist 5. No proprietar v.<br>Vo

# **Data Link Layer Options:**  Data Link Laver Options:

MS/T P master (Clause 9), baud rate up to 76800 bps MS/T Pslave (Clause 9), baud rate up to 76800 bps

# **Device Address Binding:**  Device Address Binding:

Not supported Not supported

**Character Sets Supported: Character Sets Supported:** ANSI X3.4. ANSI X3.4.

# **2.2 BAC OBJECTS**

The table below contains information for each BACnet object. The D-100 operates in one of two operating modes, unidirectional or bidirectional flow. Please note that for unidirectional flow applications, Mode 2 objects are not used.

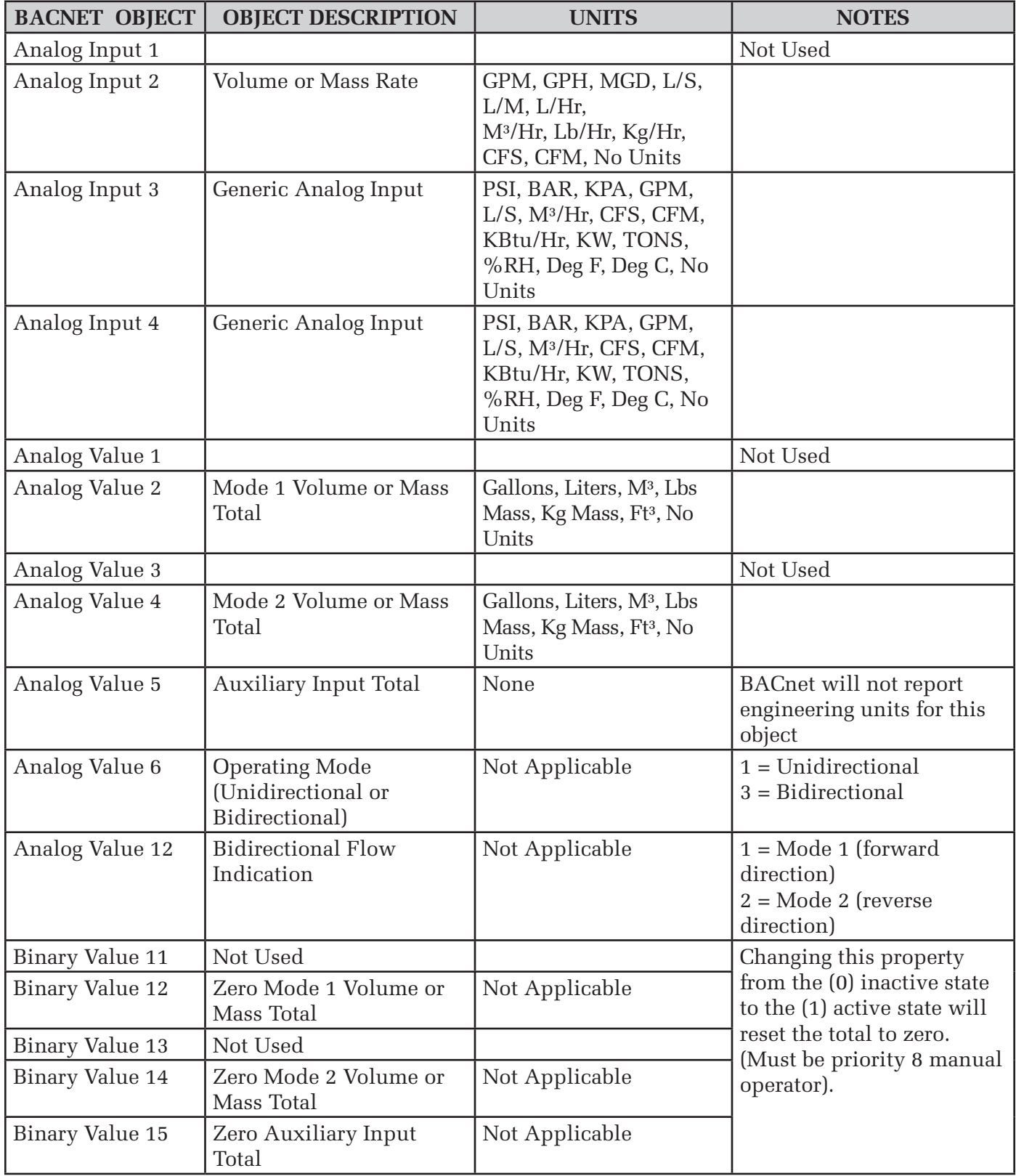

# **2.3 ADDITIONAL BACNET® OBJECT INFORMATION**

BACnet® Object Type and Number of Objects Implemented Device 1 Analog Input 4 Analog Value 7 Binary Value 5

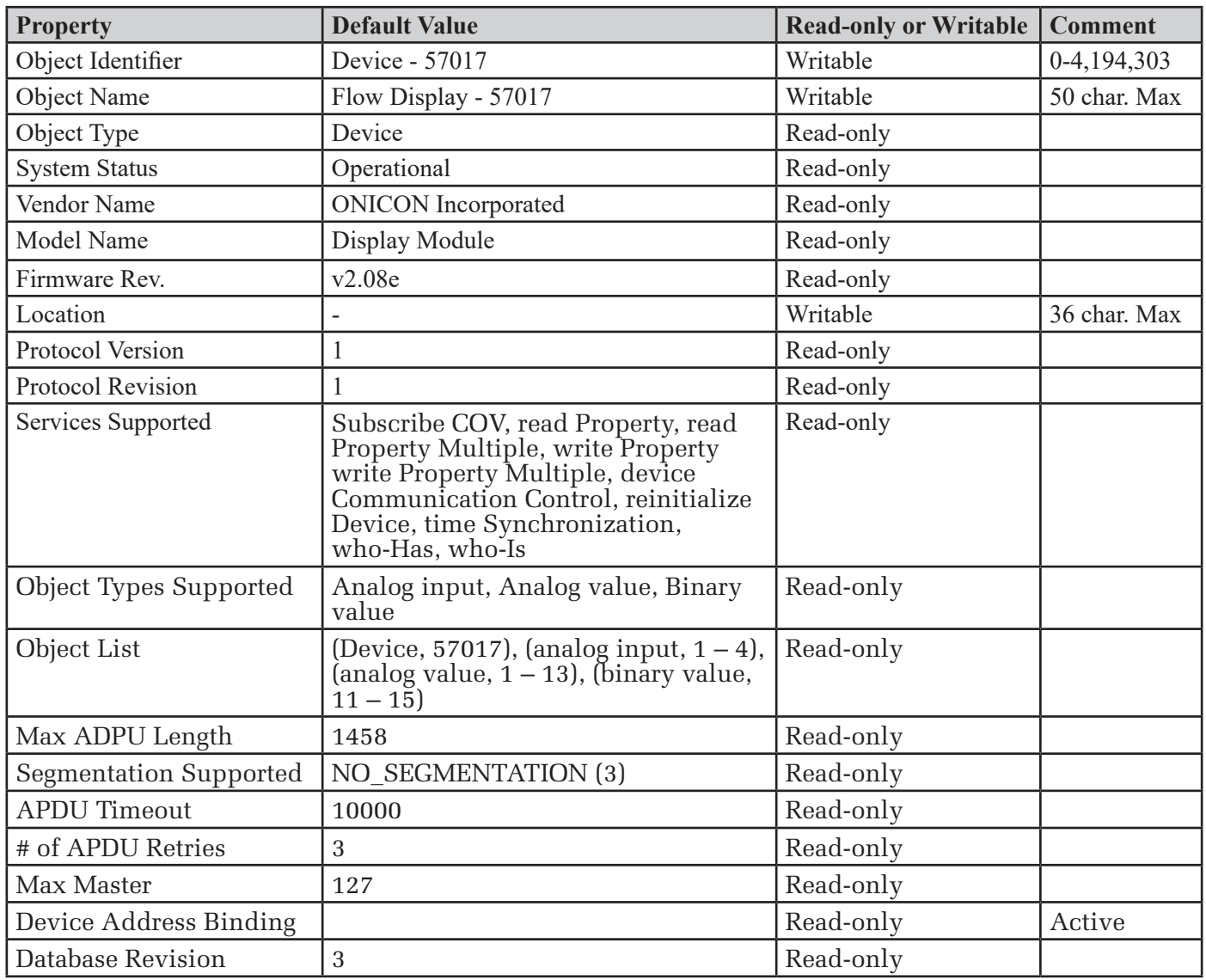

# **2.4 ANALOG INPUT(S)**

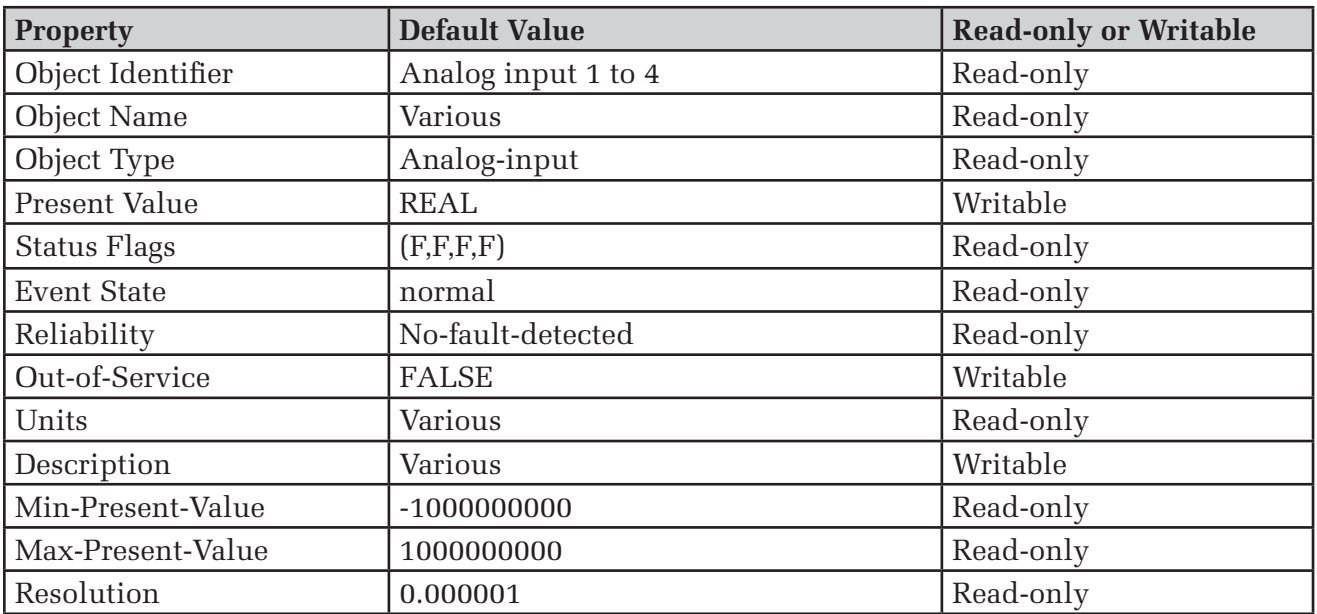

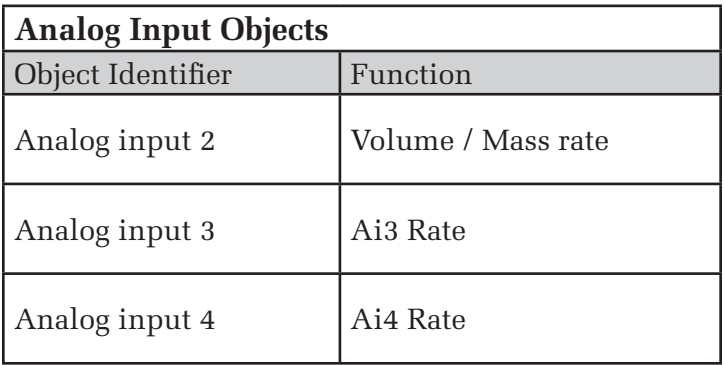

Analog Input 1 is not used.

BACnet Engineering Units for Analog Inputs (Defaults)

Volume / Mass Rate: **GPM**, GPH, MGD, L/S, L/M, L/Hr, M³/Hr, Lb/Hr, Kg/Hr, CFS, CFM, No Units Ai3 / Ai4 Rate: PSI, BAR, KPA, **GPM**, L/S, M³/Hr, CFS, CFM, KBtu/Hr, KW, TONS, %RH, Deg F, Deg C, No Units

# **2.5 ANALOG VALUE(S)**

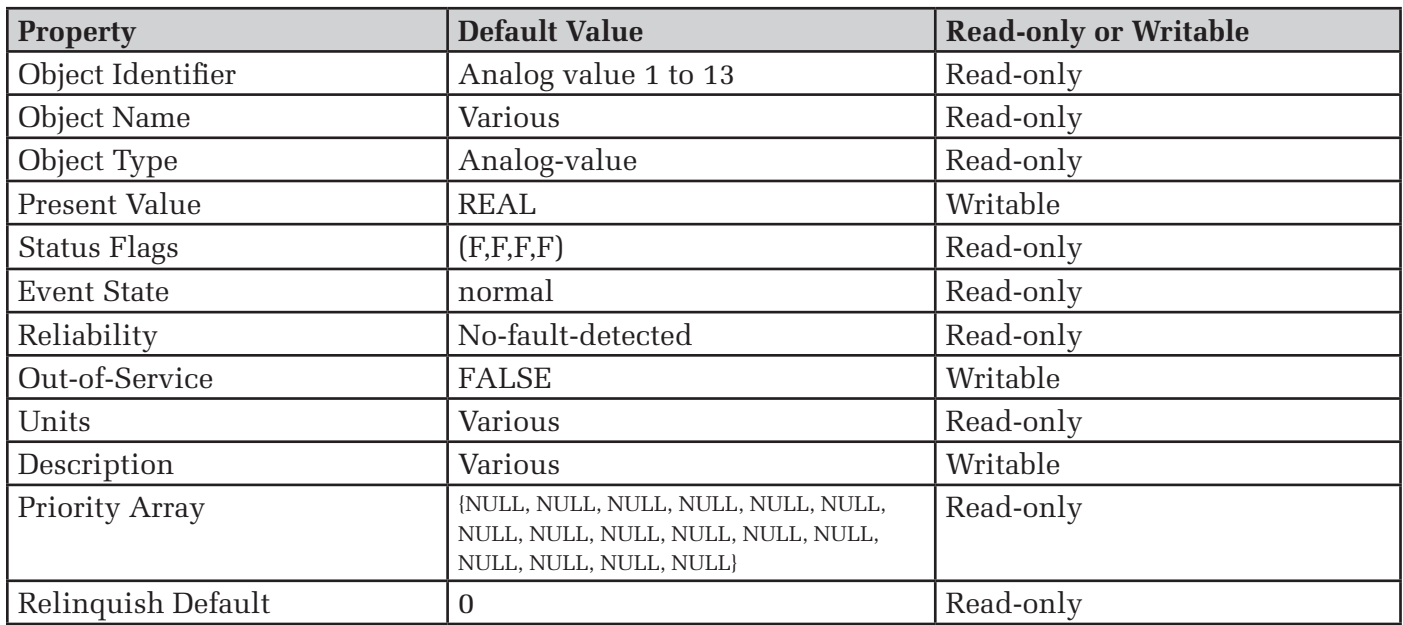

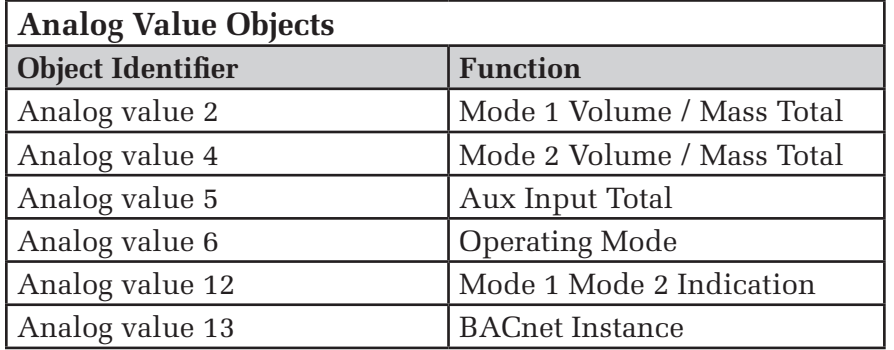

Analog value 7-11 are used internally only.

Analog value 1 & 2 are not used.

BACnet Engineering Units for Analog Values **(Defaults)**

Volume / Mass: **Gallons,** Liters, M³, Lbs Mass, Kg Mass, Ft³, No Units Auxiliary pulse inputs: **No units** (counts)

# **2.6 BINARY VALUE(S)**

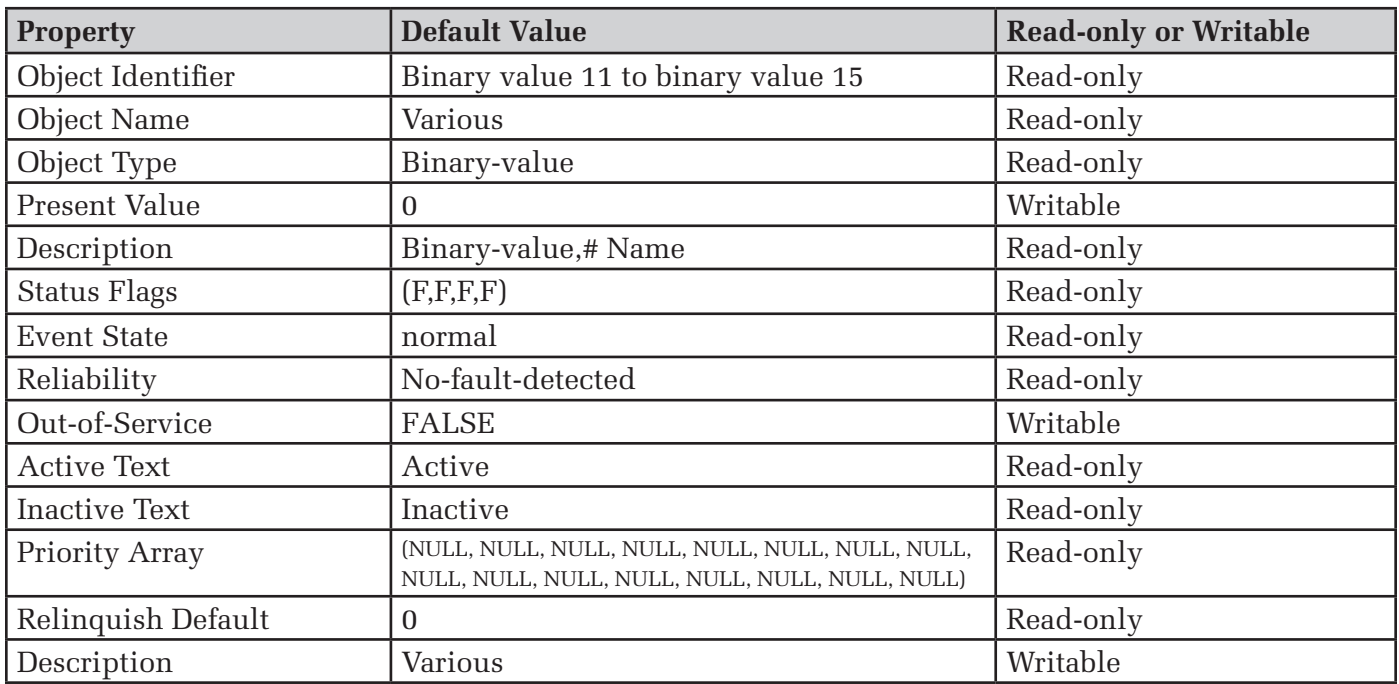

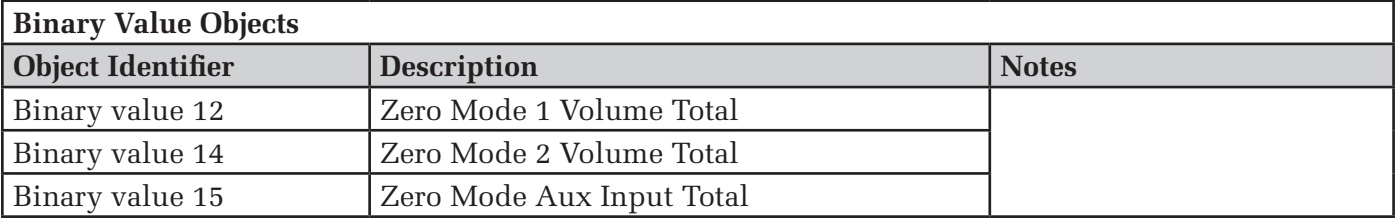

Binary Value 11 & 13 are not used.

# **SECTION 3.0: MODBUS MEMORY MAP**

ONICON displays equipped with MODBUS serial communications provide volume rate data, and totalized volume data in a variety of engineering units. You select the engineering units you wish to use by mapping to the appropriate registers.

Also supplied with your D-100 is a document titled "Recommended MODBUS Configuration Data". This document is different for each display. It provides a suggested list of registers to use. The recommendations are based on the calibration of the flow meter and the programming of units and multipliers displayed on the D-100.

# **3.1 MODBUS REGISTER FORMAT AND NETWORKING INFORMATION**

- 1. All registers are 16 bit MODBUS Holding Registers.
- 2. MODBUS Holding Registers are used in 4 different ways.
	- A. As an Analog Value: In some cases these values are scaled by multiplying the register contents by a fixed multiplier.
	- B. As a status indicator where the register value can only be "1" or "2".<br>C. As a mode inc
	- As a mode indicator where the value indicates current operating mode such as " $1$ " = single, " $2$ " = dual, or " $3$ " = bi-directional.
	- D. As a control register where the host can write a value to reset total(s).
- 3. Registers 40001 through 40068 are unsigned integer registers (0 to 65,535) except for 40024 and 40025. These are 16 bit signed integer values (-32,768 to +32,767). Registers 41003 through 41081 are 32 bit single precision floating point values. 41001, 41002 and 41065 through 41069 are unsigned integer registers.
- 4. D-100 MODBUS register addresses are formatted as follows:
	- Example: address **4***0001* **4** = Holding register *0001* = Address that corresponds to memory location 0000
- 5. MODBUS function codes supported:

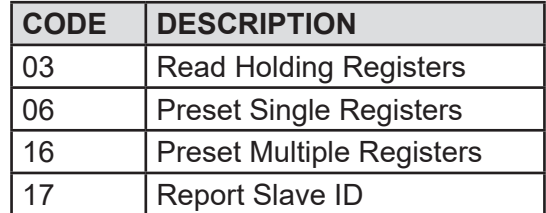

 $\overline{a}$ 

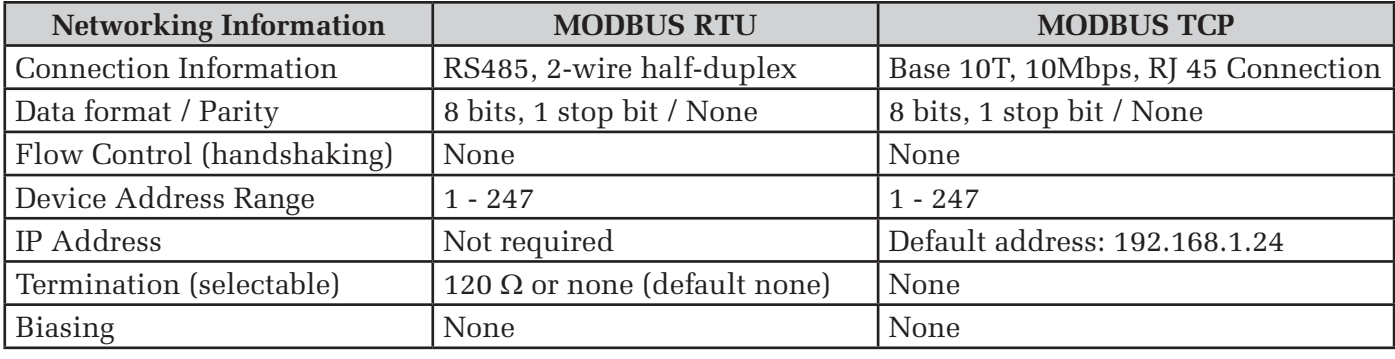

## **3.2 MODBUS MEMORY MAP TABLE**

# **Available Engineering Units**

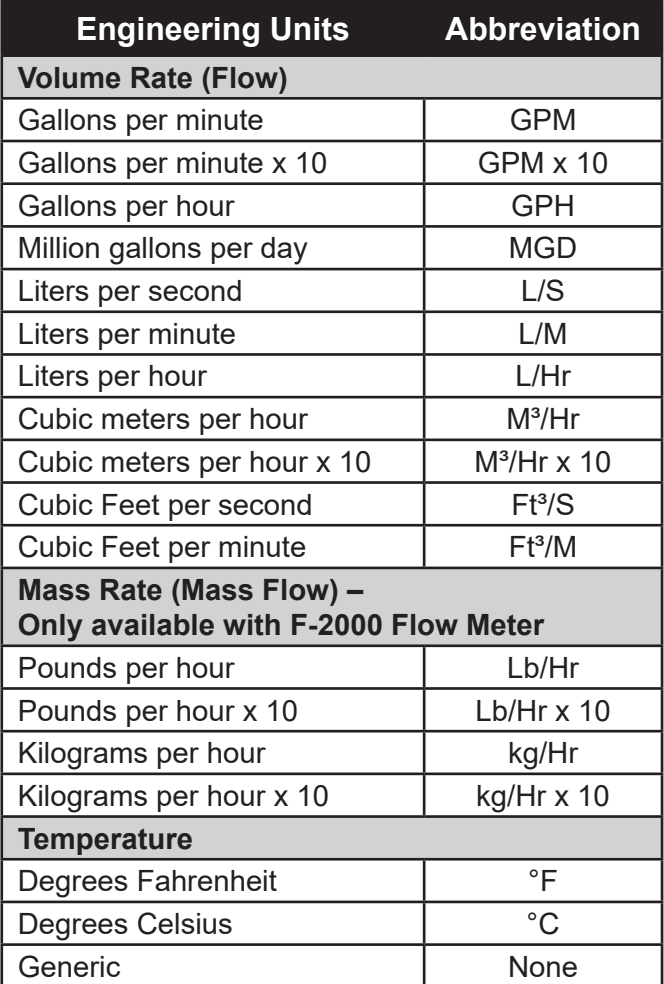

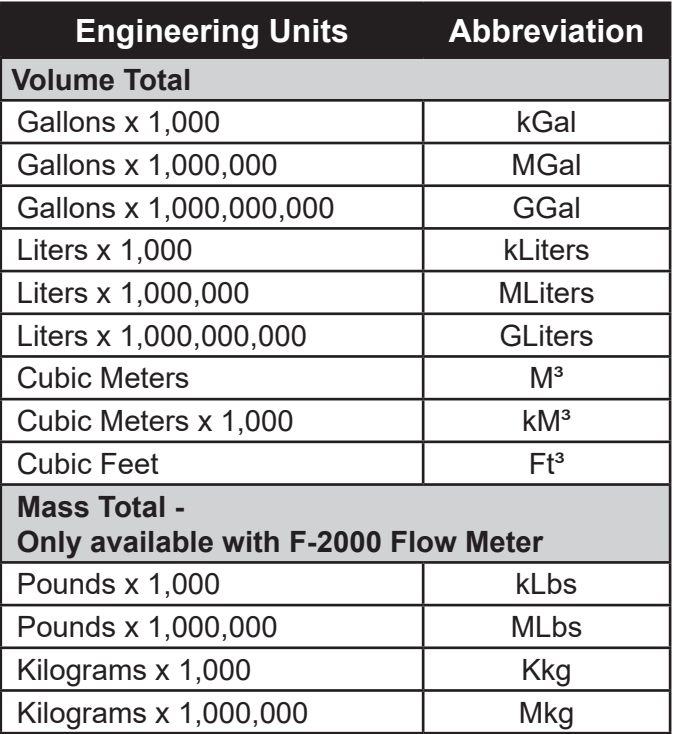

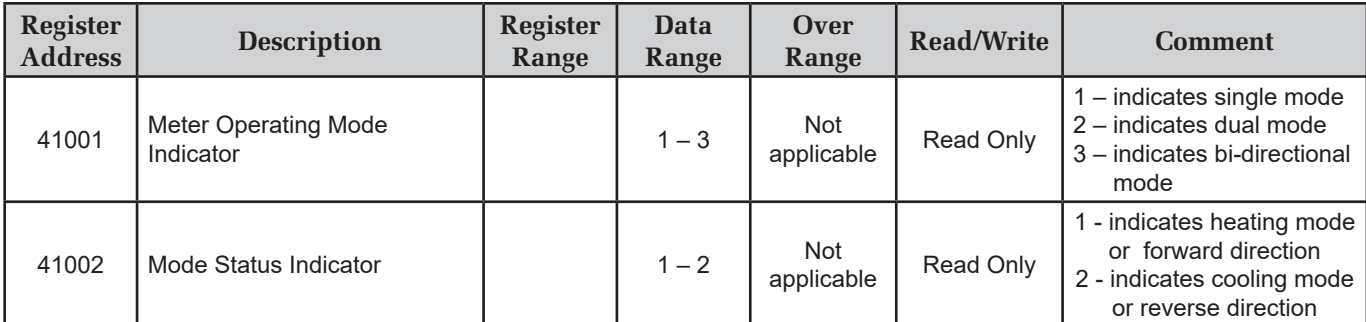

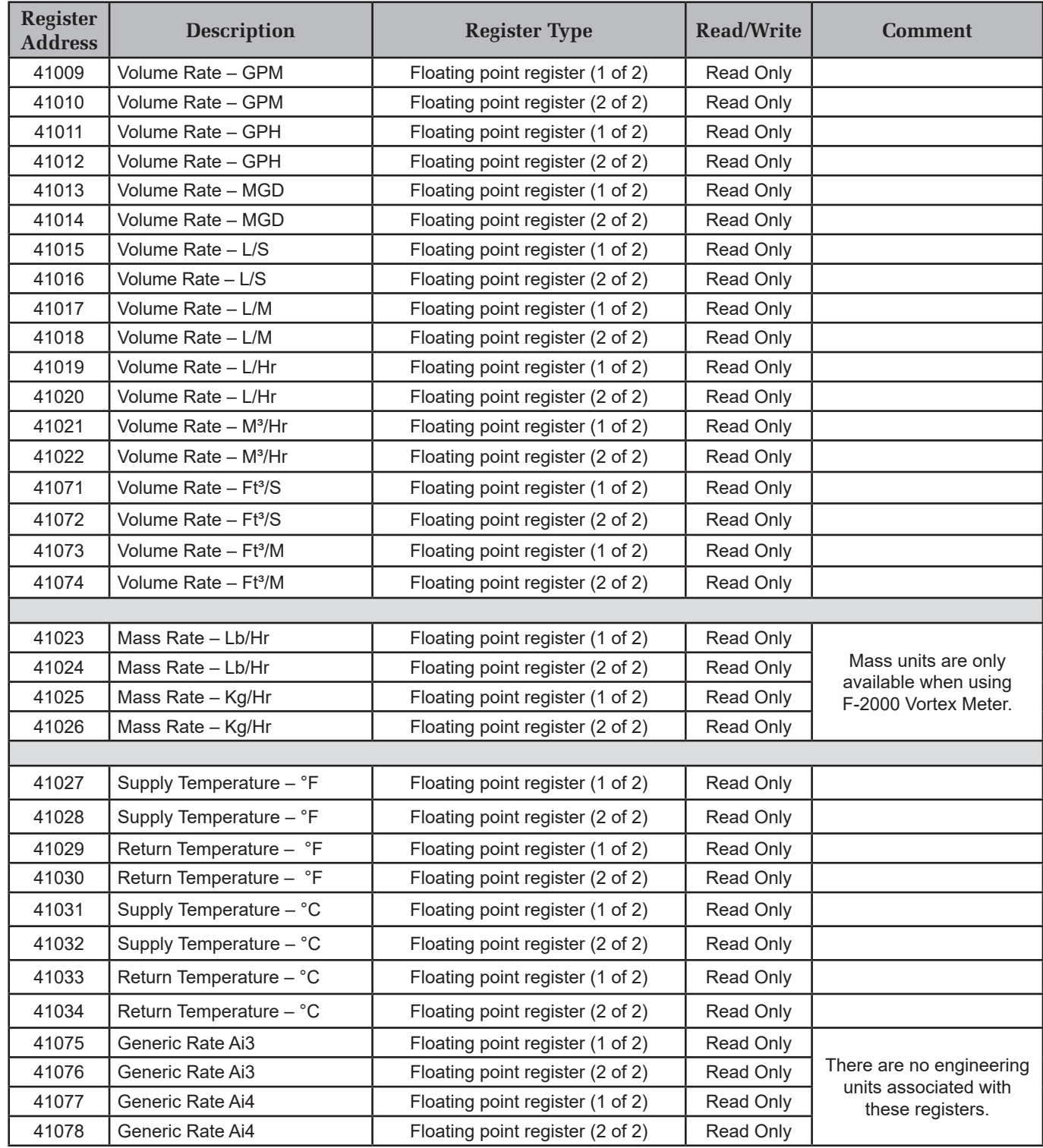

*11451 Belcher Road South, Largo, FL 33773 • USA • Tel +1 (727) 447-6140 • Fax +1 (727) 442-5699 • sales@onicon.com D-100 Dual Network Interface Installation Guide Page 24*

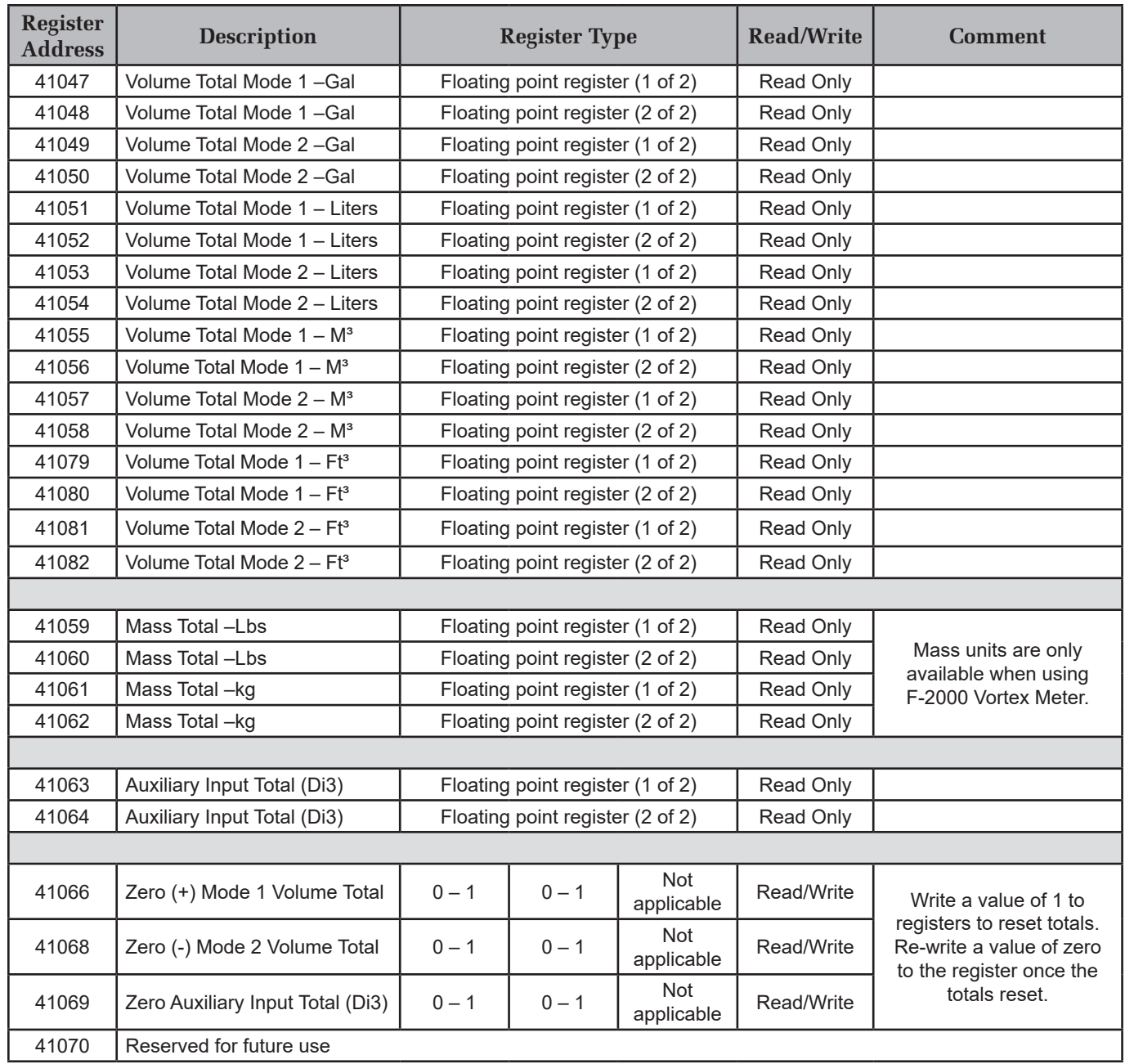

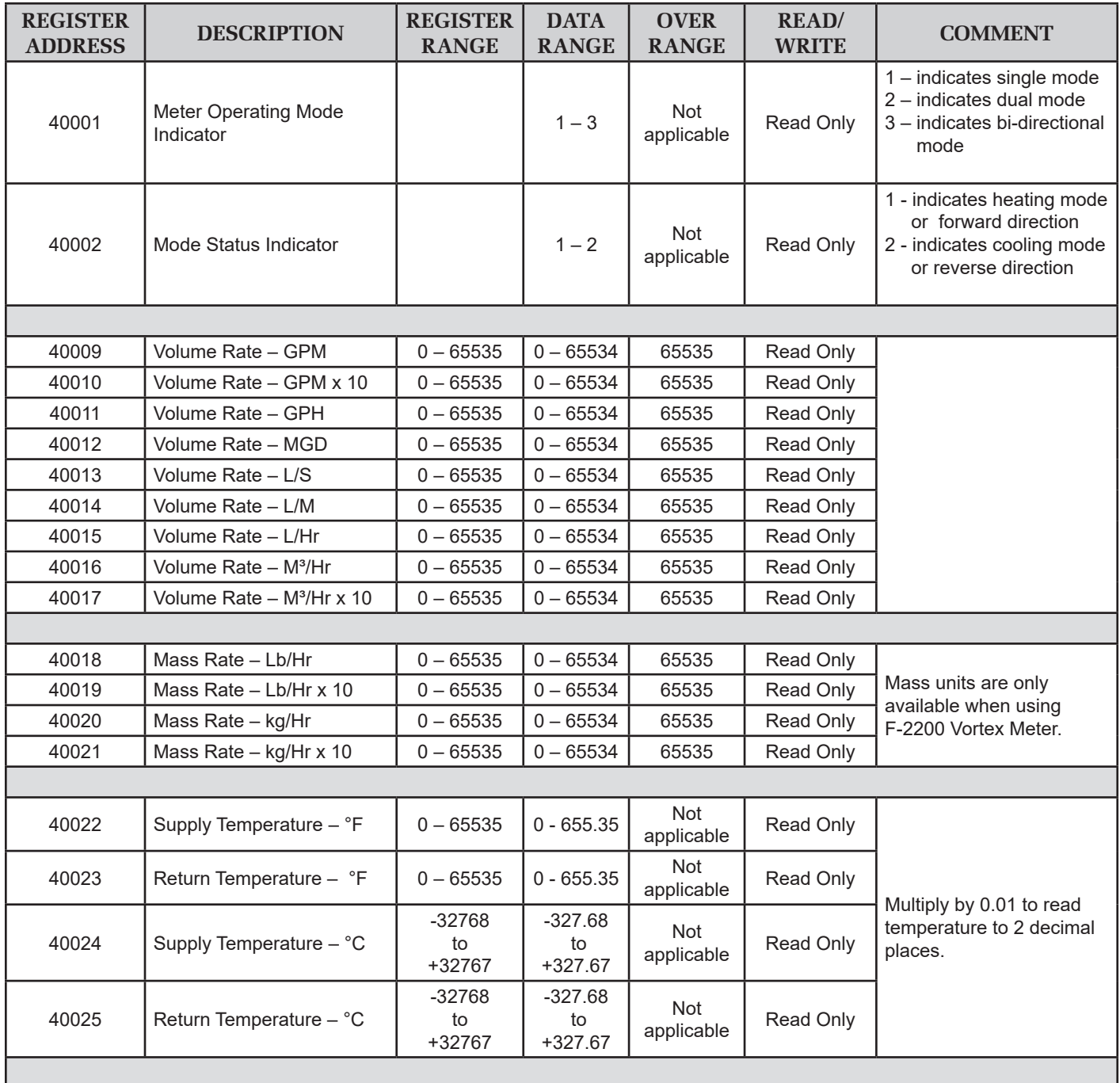

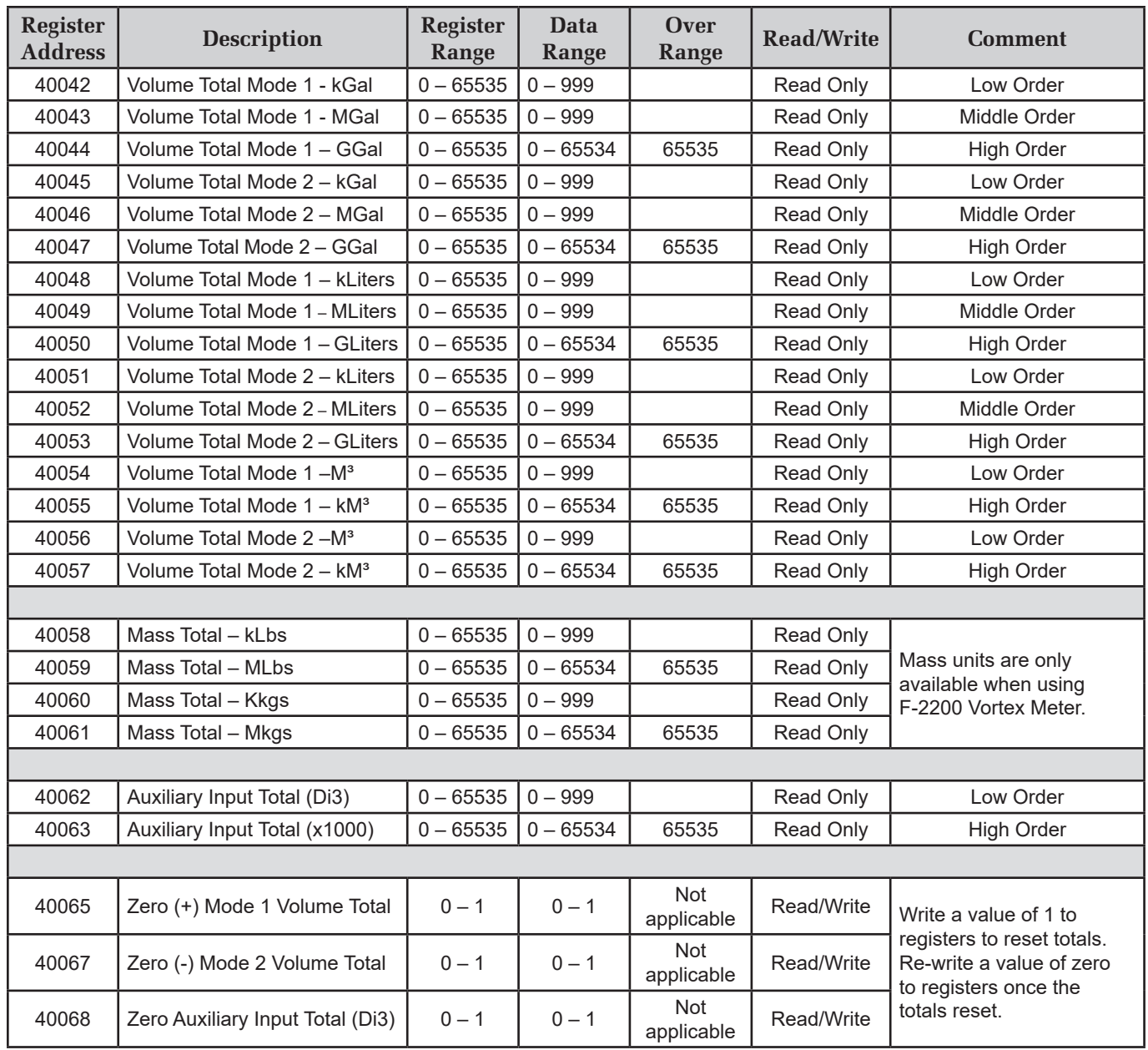

# **3.3 TOTALIZATION, RESETTING TOTALS, OVER-RANGE & ROLLOVER**

#### 1. **Integer Register Totalization**

 Holding registers 40026 through 40061 are integer registers that provide totalized, volume and mass flow data in a variety of engineering units. The registers are organized into pairs or groups of 3.

The first (low order) register is limited to a range of  $0 - 999$ . This register rolls over to zero when the total value reaches 1,000. If the registers are in a group of 3, the second register (middle order) is also limited to a range of  $0 - 999$ . This register also rolls over when the register value reaches 1,000.

 The second, or in the case of groups of 3, third, (high order) register is scaled such that the smallest incremental value indicated is 1,000 times greater than the preceding register. An example of this is shown below.

Example - A group of 3 registers

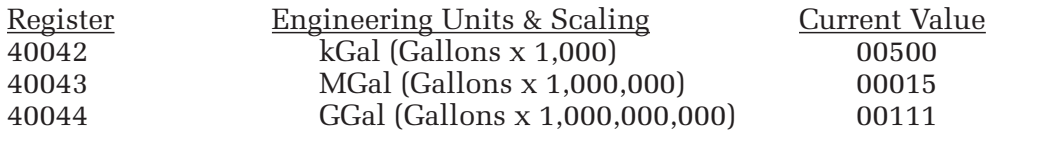

Low order + middle order + high order = Gallons Total =  $111,015,500,000$  or  $kGal$  Total = 111,015,500

> Registers 40062 and 40063 provide totalization for the optional auxiliary pulse input option of the D-100. There are no engineering units associated with these registers.

## **2. Floating Point Register Totalization**

 Registers 41003 through 41082 (except 41065 - 41069) provide energy, volume and mass flow data in 32 bit single precision floating point format. The registers are organized into pairs. Each pair must be concatenated according to IEEE 754.

> Register order: Most significant first, least significant second. Word order: Most significant value first, least significant value second. Byte order within each word: Most significant byte first. Bit order within each byte: Most significant bit first.

 Registers 41063 and 41064 provide totalization for the optional auxiliary pulse input option of the D-100. There are no engineering units associated with these registers.

# **3. Resetting Totals**

 Registers 40064 through 40068 or 41065 through 41069 are integer registers that provide a mechanism to reset totals. Each reset register is associated with a group of totalizing registers and will reset all of the engineering units at the same time. Both integer and floating point registers will be reset at the same time regardless of which set of reset registers are used.

 To reset the totals associated with the register write a value of 1 to the register. Once the totals are reset, re-write a value of 0 to the register.

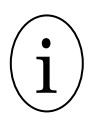

!

# **IMPORTANT NOTE**

The D-100 contains internal registers for totalization. These registers will also be reset by this action.

# **4. Over-range & Rollover Conditions for Totals**

 All low order and middle order integer registers are designed to rollover to 0 when their totals exceed 999. The maximum value that can be totalized in high order integer registers is 65,534. A value of 65,535 is considered an over-range condition.

# **CAUTION**

The D-100 contains internal registers for totalization. These registers will eventually roll over to zero if the totals are not reset on a periodic basis. The associated MODBUS registers will also roll over to zero when this occurs. The engineering units and multipliers programmed in to the D-100 affect the point at which the totals roll over. The factory assigned engineering units and multipliers applied to the D-100 were chosen to eliminate the possibility of an over-range condition in the MODBUS integer registers before the display registers roll over. Changing the engineering units or multipliers at the display will affect the rollover point. Contact ONICON for technical service prior to making any changes.

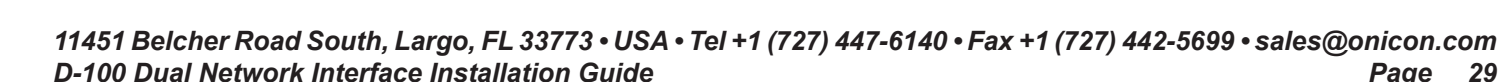

# **SECTION 4.0: NETWORK TROUBLESHOOTING TIPS**

# **4.1 TROUBLESHOOTING**

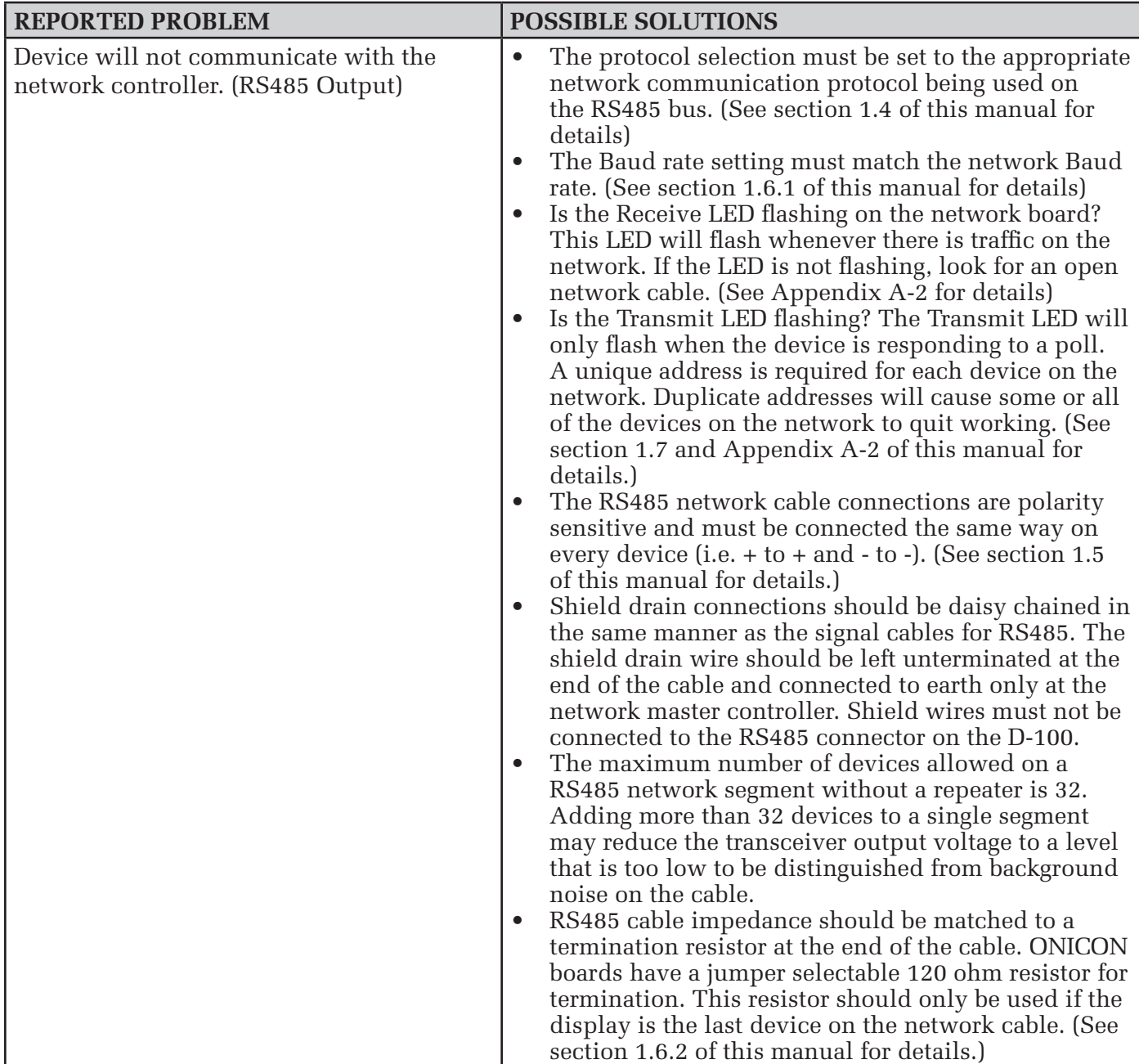

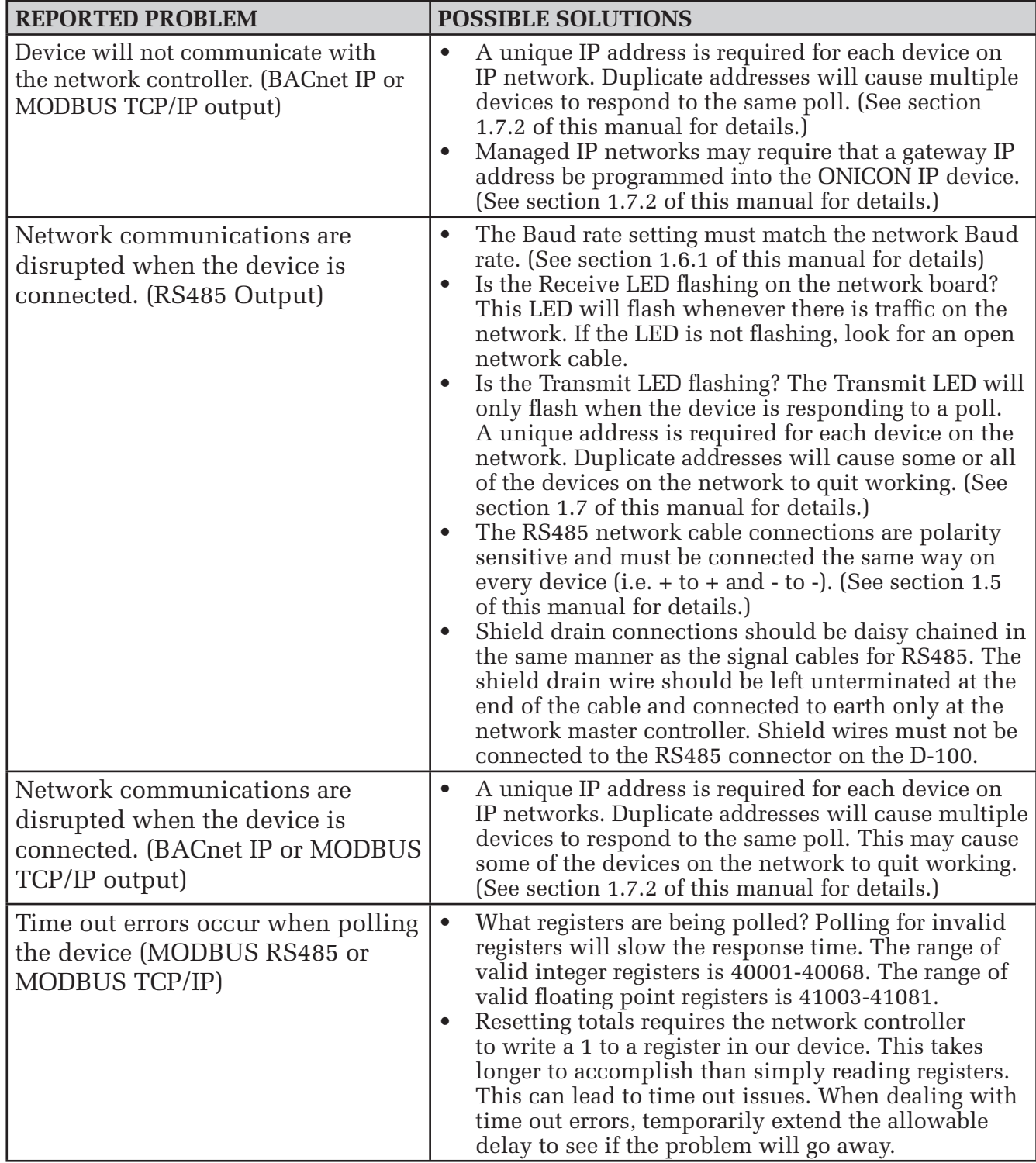

# **APPENDIX**

- A-1 D-100 FLOW DISPLAY Computer Board
- A-2 D-100 Dual Network Interface Board
- A-3 D-100 Dual Network Interface Auxiliary Input Board

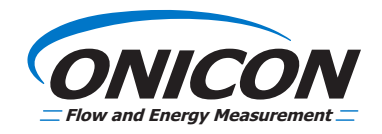

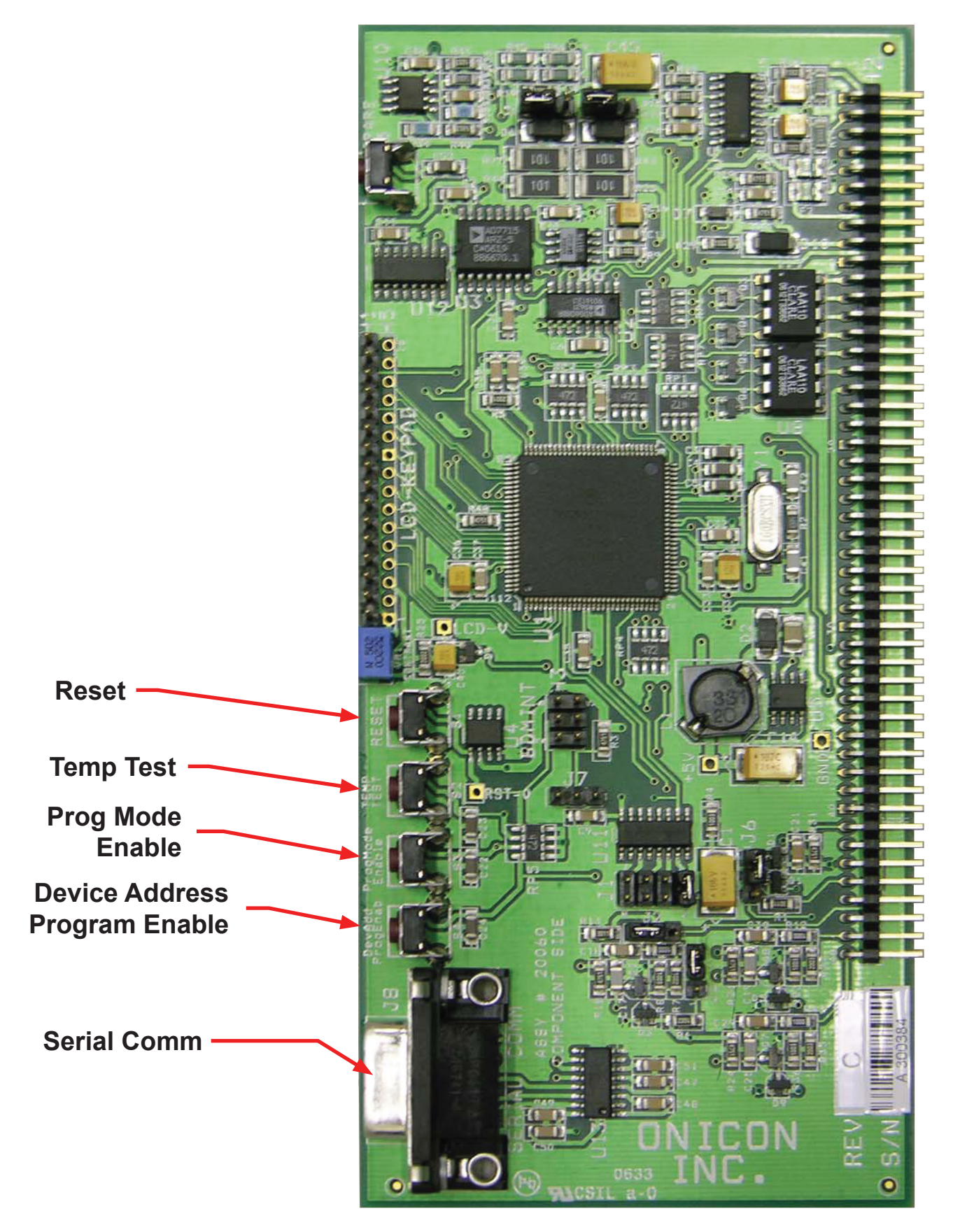

*11451 Belcher Road South, Largo, FL 33773 • USA • Tel +1 (727) 447-6140 • Fax +1 (727) 442-5699 • sales@onicon.com D-100 Dual Network Interface Installation Guide Page A-1*

![](_page_33_Picture_1.jpeg)

![](_page_33_Figure_2.jpeg)

*11451 Belcher Road South, Largo, FL 33773 • USA • Tel +1 (727) 447-6140 • Fax +1 (727) 442-5699 • sales@onicon.com D-100 Dual Network Interface Installation Guide Page A-2*

![](_page_34_Picture_1.jpeg)

![](_page_34_Figure_2.jpeg)

*11451 Belcher Road South, Largo, FL 33773 • USA • Tel +1 (727) 447-6140 • Fax +1 (727) 442-5699 • sales@onicon.com D-100 Dual Network Interface Installation Guide Page A-3*